## **Motivierende Experimente im Rahmen der RISU**

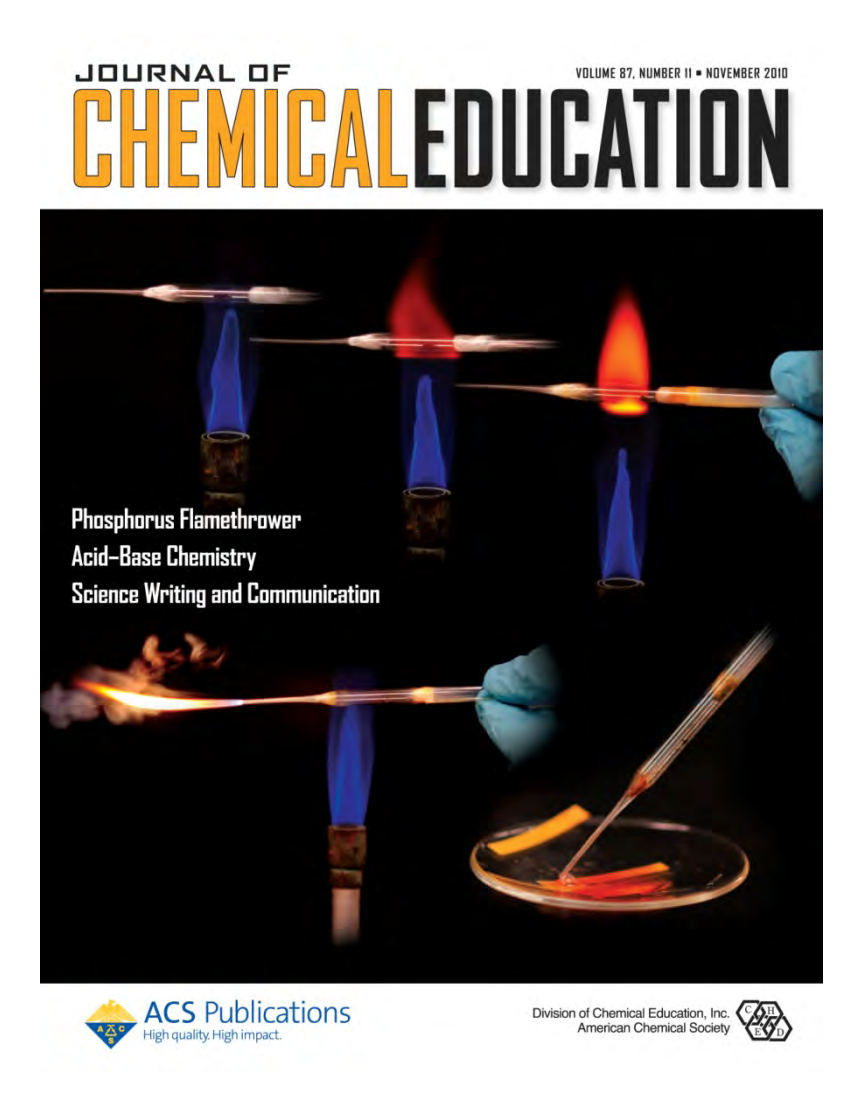

## Pelham 2015

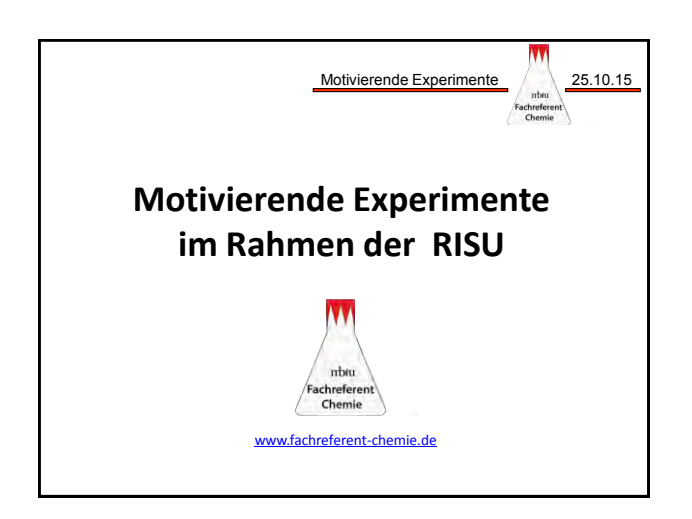

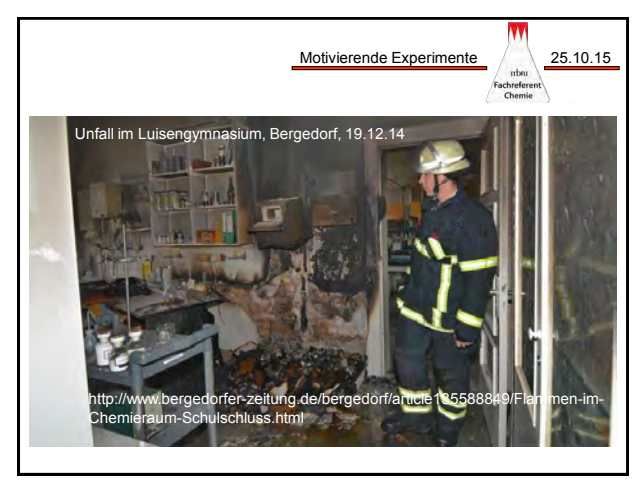

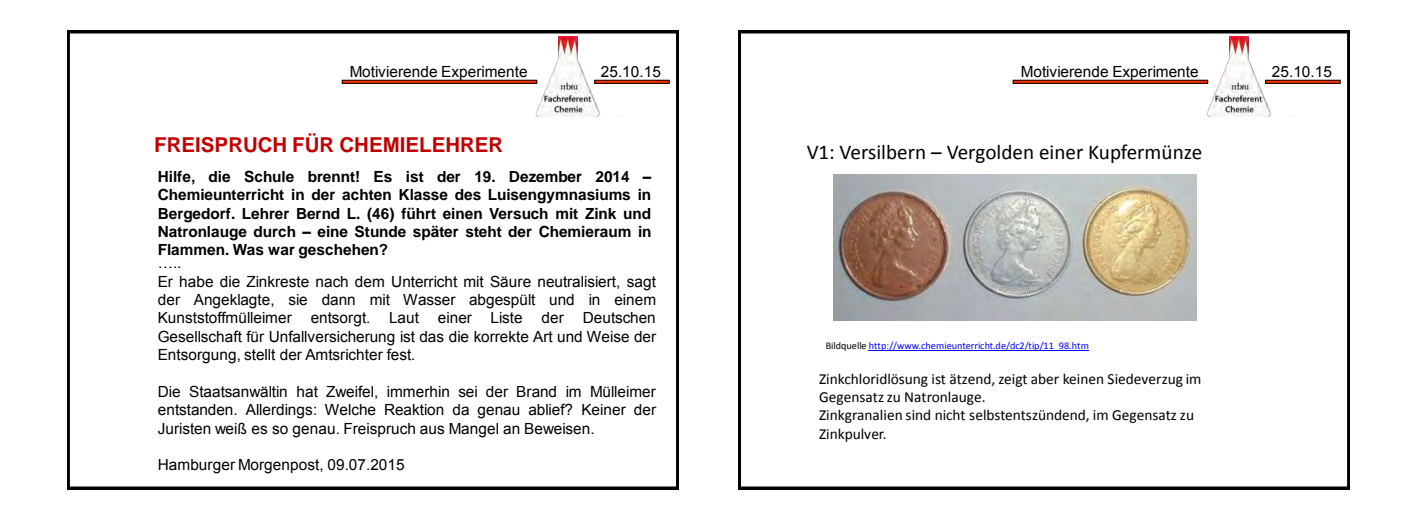

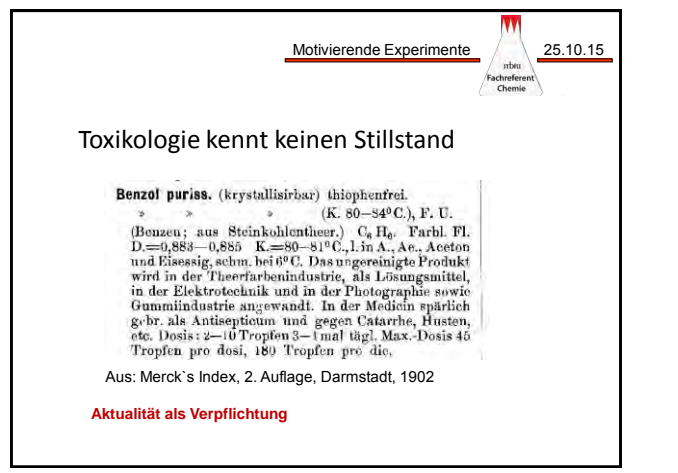

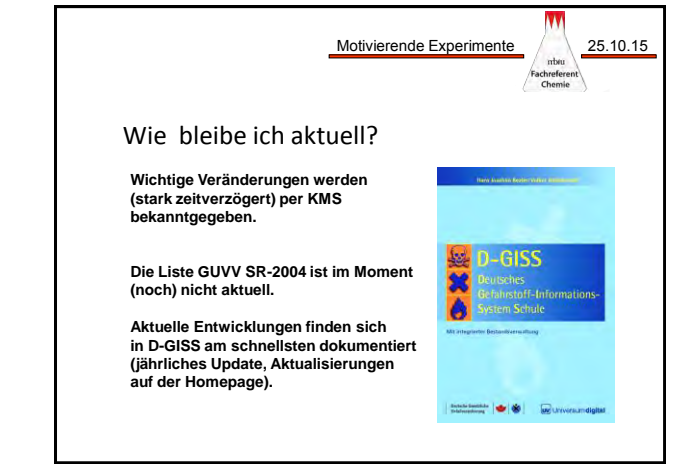

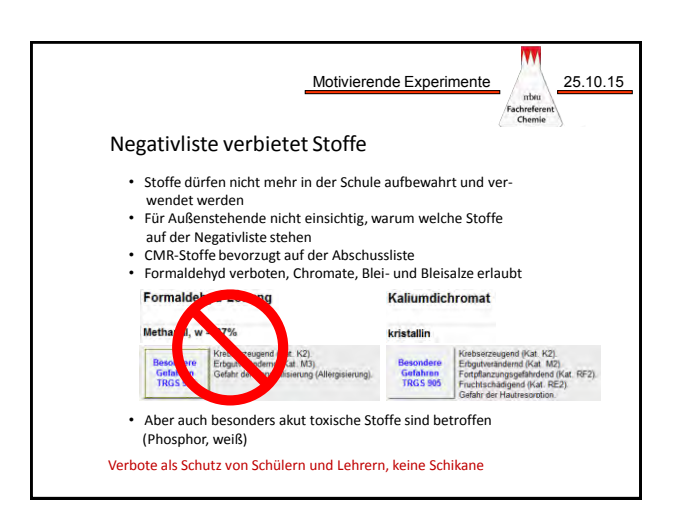

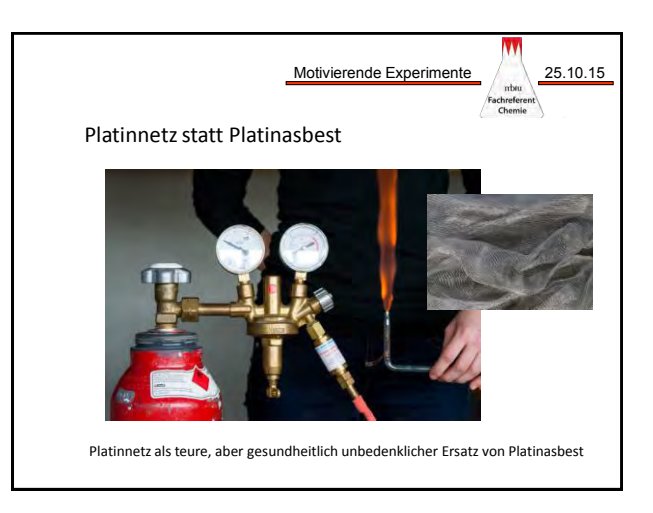

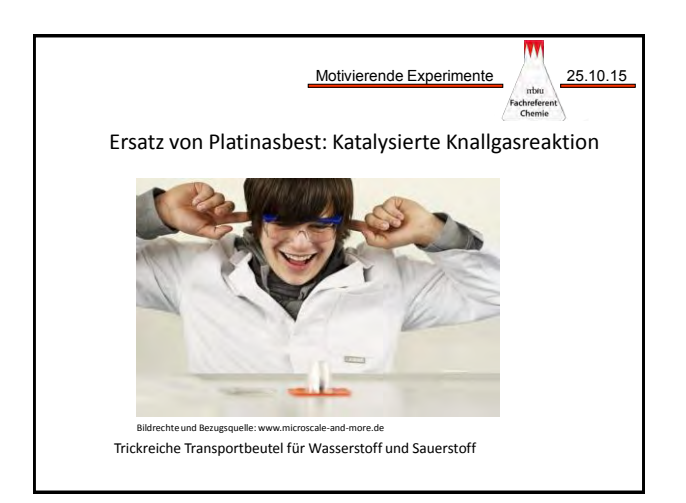

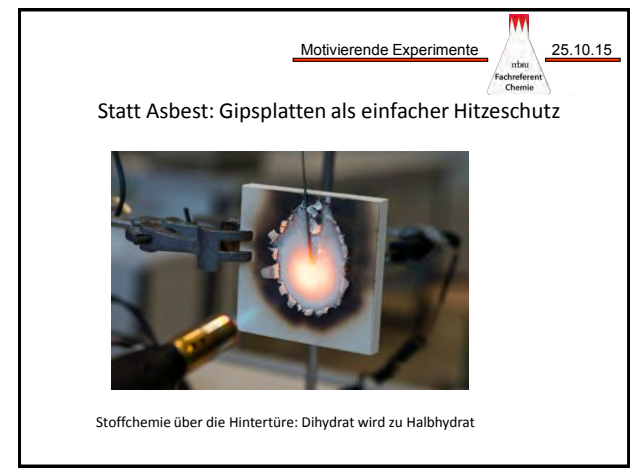

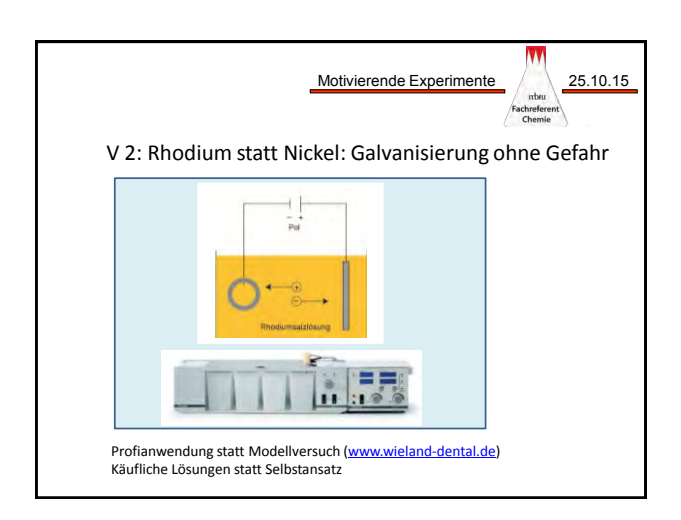

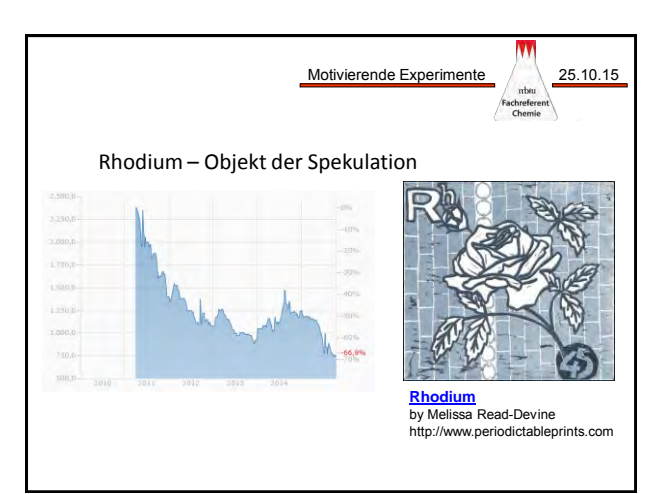

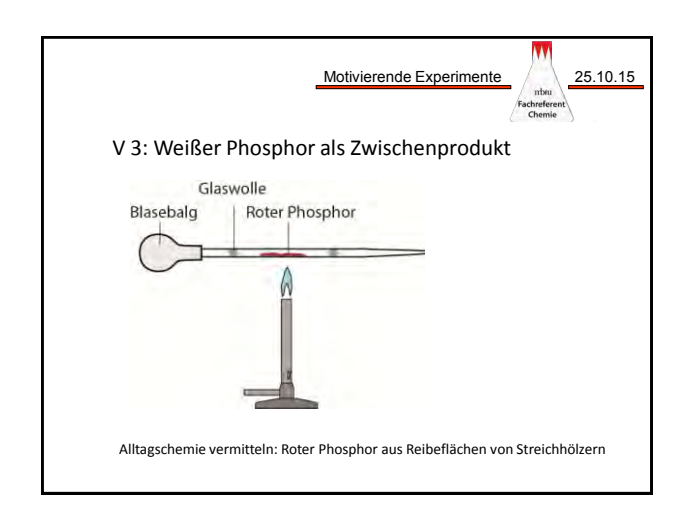

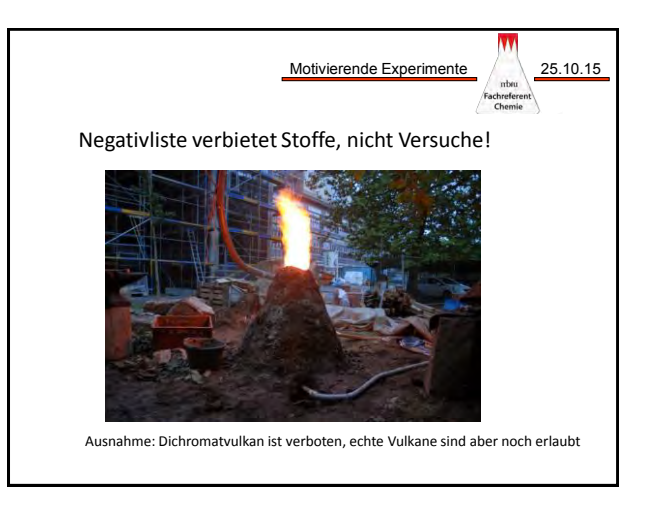

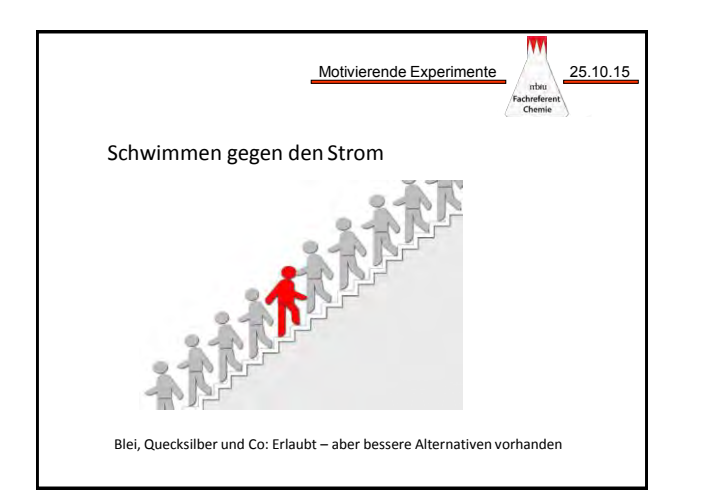

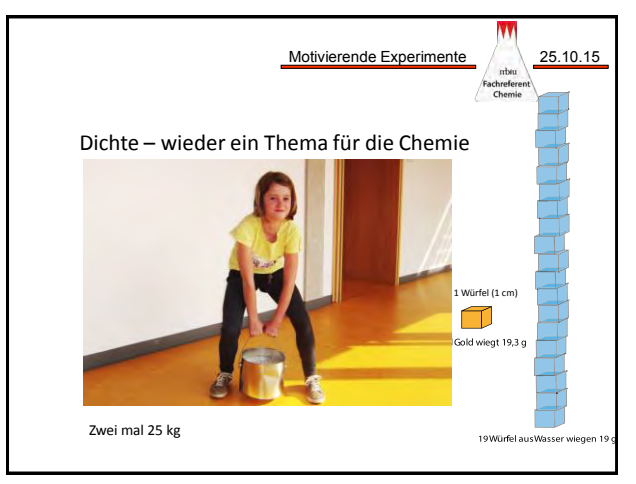

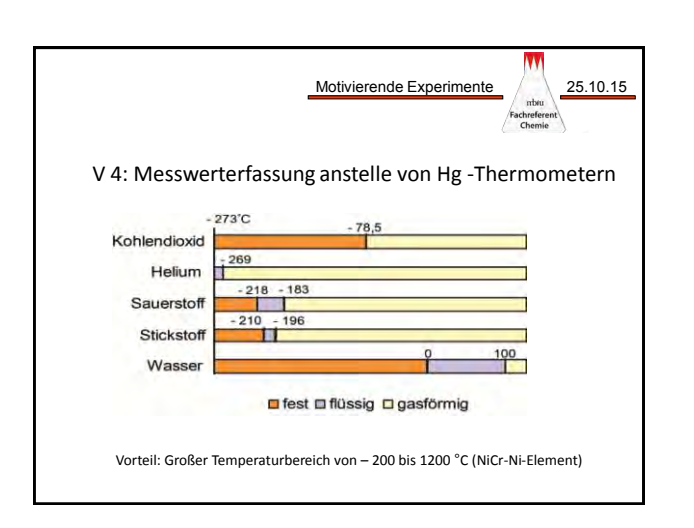

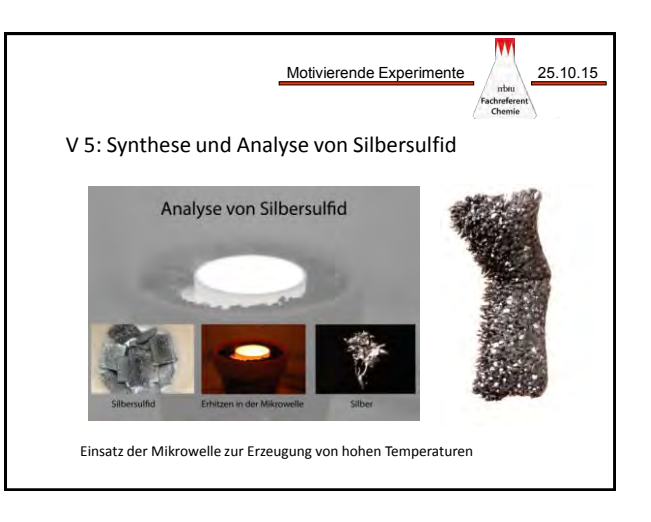

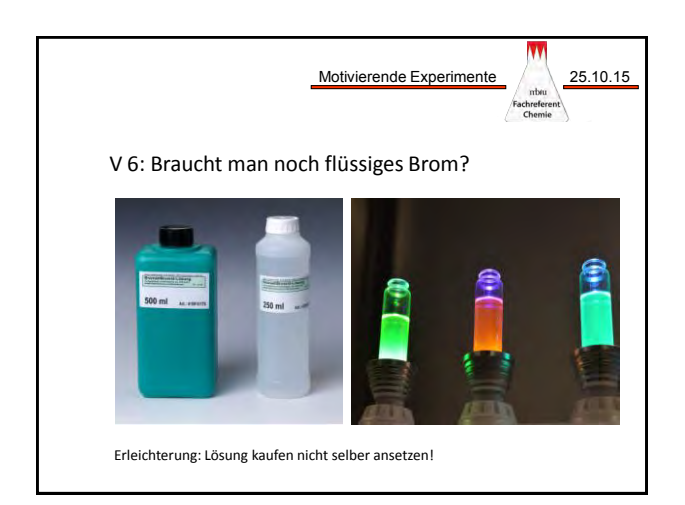

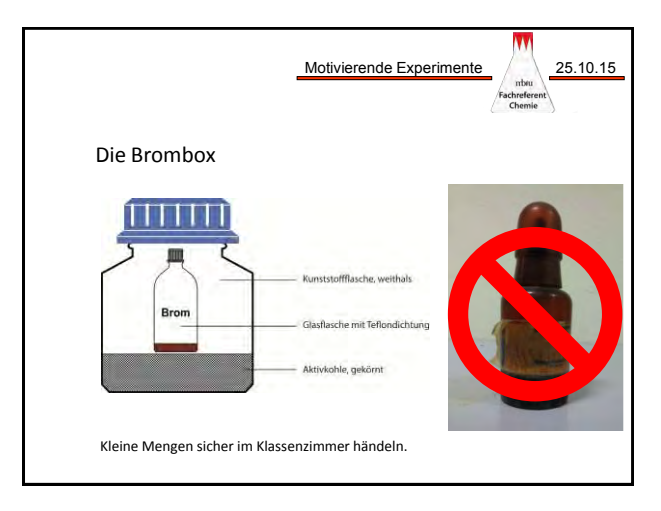

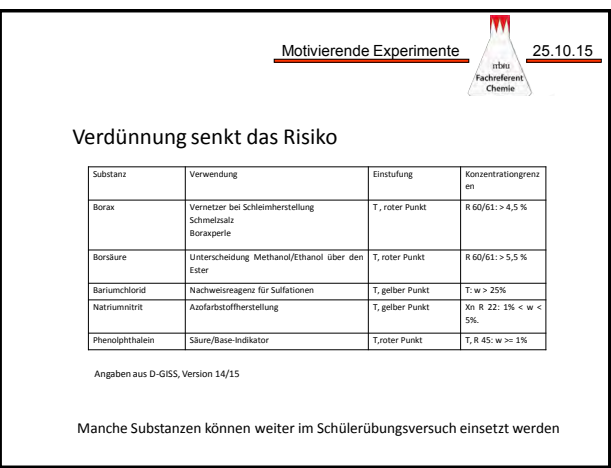

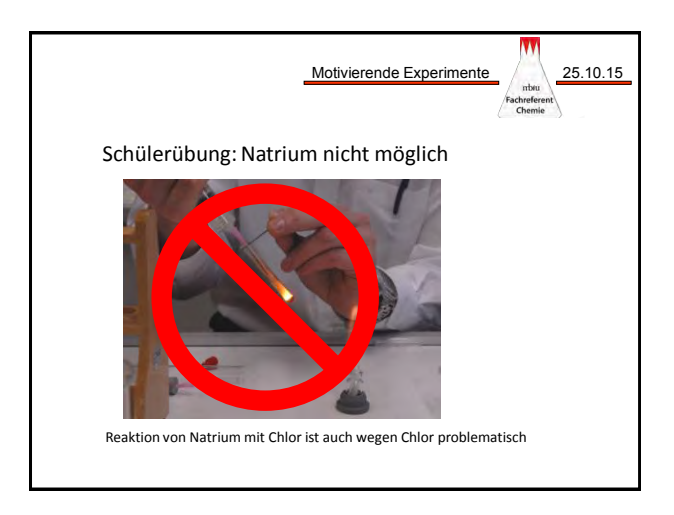

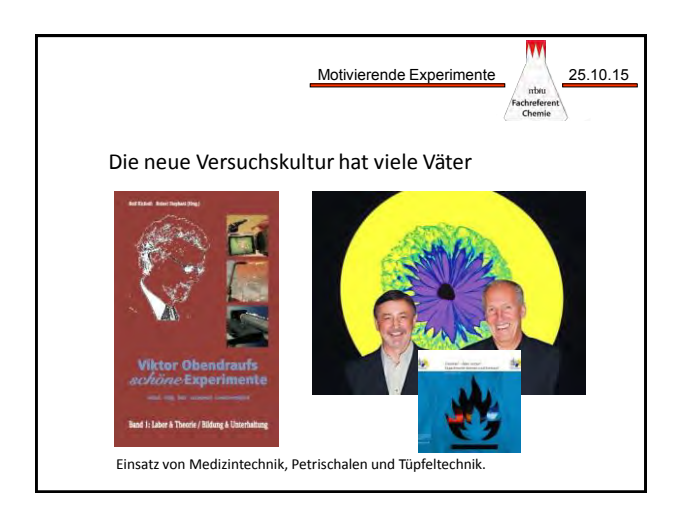

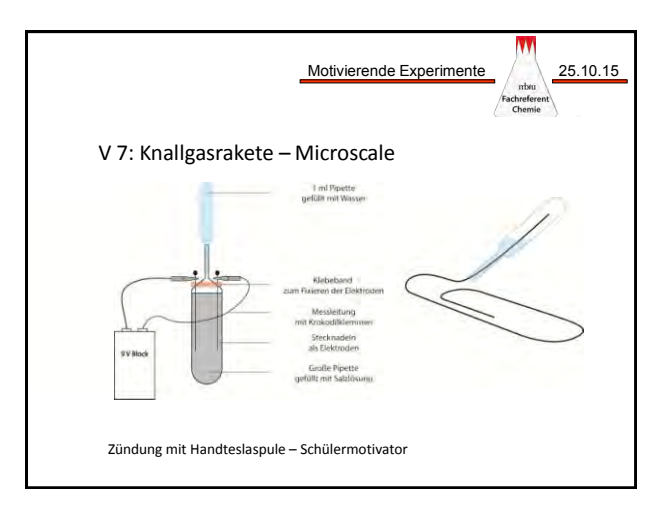

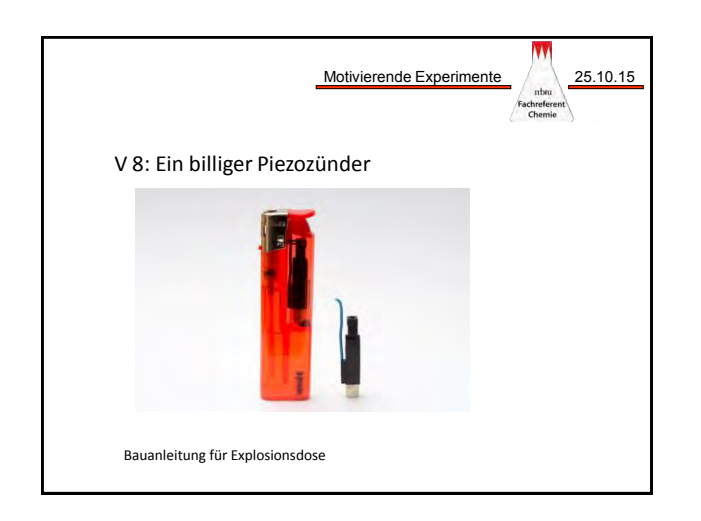

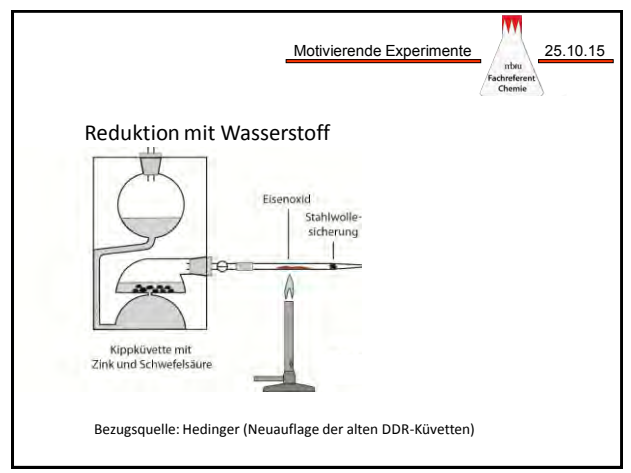

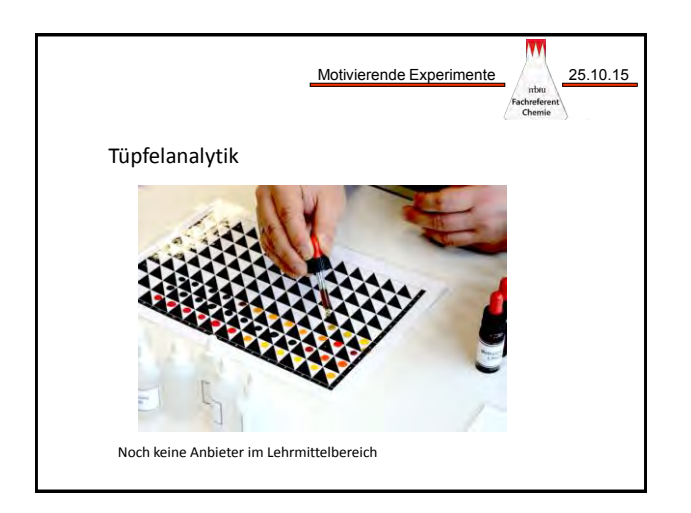

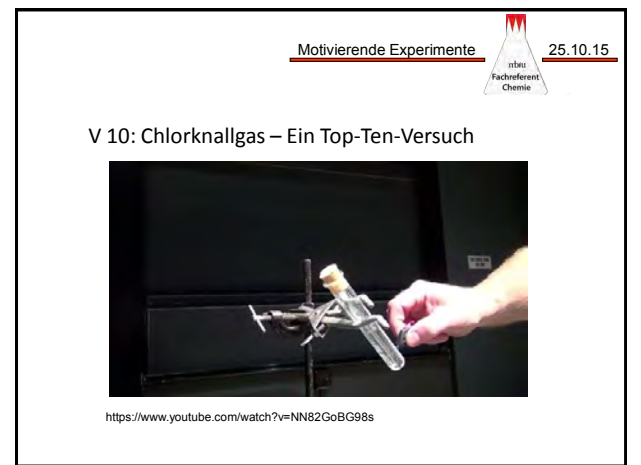

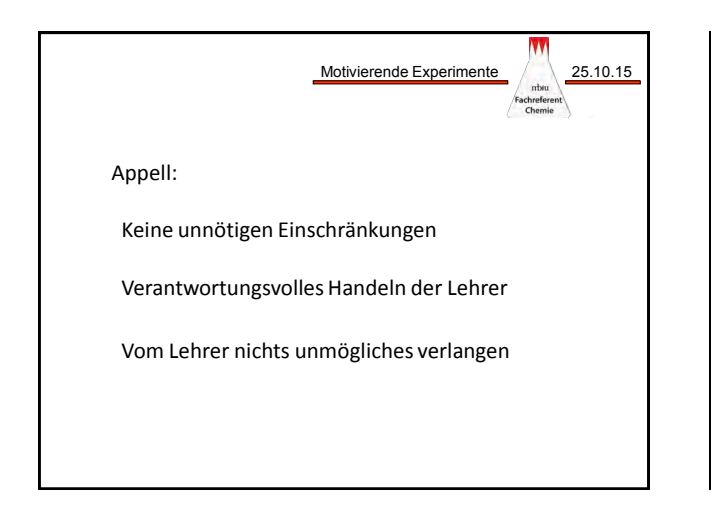

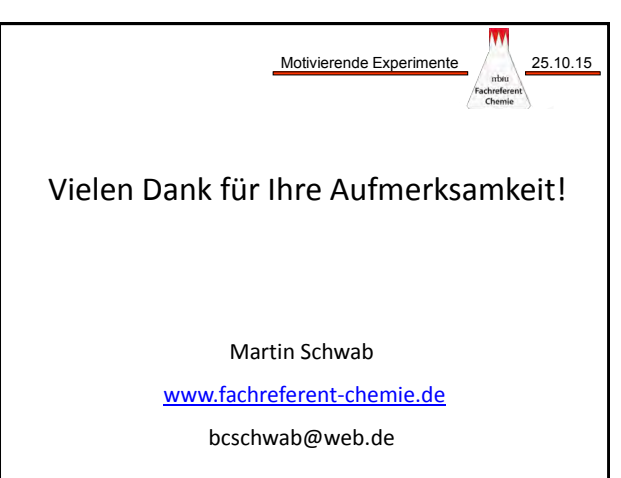

#### Versuch 1

## "Vergolden" einer Kupfermünze

Zunächst wird auf Kupfer eine silbernfarbene Schicht abgeschieden ("Versilbern"), was bereits **eine Zink-Kupferlegierung darstellt. Durch Erhitzen wandelt sich die silbern- in eine goldfar**bene Legierung (Messing) um ("Vergolden").

#### **Hintergrund**

Der Versuch ist ein Klassiker der Experimentalchemie und wird häufig im Anfangsunterricht verwendet, wo man für die Zinkabscheidung die Erklärung offen lässt. Bekannt ist der Versuch mit konz. Natronlauge, die mit Zinkpulver erhitzt werden muss. Es besteht die Gefahr von Siedeverzügen, was schwere Verätzungen durch die heiße Natronlauge zur Folge haben kann. Hier wird eine Variante vorgestellt, wo die Gefahr von Siedeverzügen deutlich geringer ist.

#### **Gefahren**

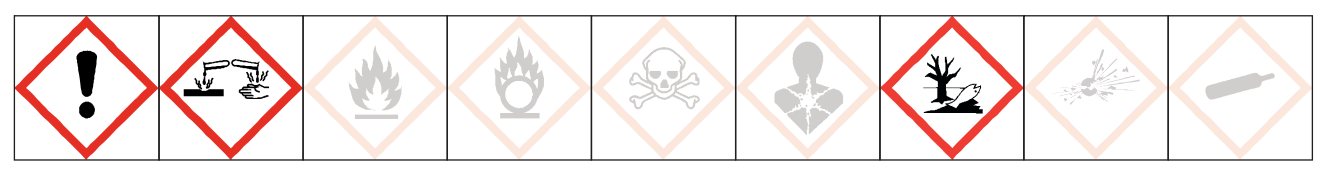

#### **Signalwort: Gefahr**

Schutzbrille tragen. Zinkchlorid und seine Lösungen sind stark ätzend, und kann die Haut und Augen schädigen. Zink und seine Salze sind sehr giftig für Wasserorganismen mit langfristiger Wirkung.

#### **Chemikalien**

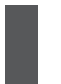

• Zinkchlorid-Lsg., konz. H 302, H 314, H 335, H 410 • Zink, Granalien H 410

#### **Materialien**

• Becherglas, 100 ml, hohe Form • Scheuermittel zum Säubern der Münzen • Kupfermünze, z.B. 5 Cent • Bunsenbrenner • Dreifuß und Drahtnetz **Tiegelzange** 

#### **"Versilbern"**

Ein Becherglas wird zur Hälfte mit konz. Zinkchloridlsg. gefüllt, der Boden wird etwa 1 cm hoch mit Zinkgranalien bedeckt.

Es wird zum Sieden erhitzt.

Die gereinigte Kupfermünze wird für einige Minuten in die Lösung gelegt.

Wenn die Münze versilbert ist, wird sie herausgenommen und mit Wasser abgespült und abgetrocknet.

#### **"Vergolden"**

Die versilberte Münze wird vorsichtig in der entleuchteten Bunsenbrennerflamme erhitzt.

#### **Beobachtung:**

Zuerst wird die Kupfermünze mit einer silberglänzenden Schicht (Zink-Kupferlegierung) überzogen, in der Flamme wird die Münze goldfarben (Zink-Kupfer-Hochtempteraturlegierung: Messing).

#### **Erklärung (nach Lit. 1)**

Zunächst ist es unverständlich, warum sich das unedlere Zink auf dem edleren Kupfer niederschlägt. Die Reaktion

 $Zn^{2+} + Cu \longrightarrow Zn + Cu^{2+}$ 

findet nicht statt! Die Lösung müsste sich sonst mit der Zeit blau färben, auch ist für diese Reaktion das Potential negativ.

Die treibende Kraft für diese Reaktion ist die Bildung einer Legierung, zuerst das silberfarbene γ-Messing (mit einem Zink-Gehalt größer als 45%). Diese Reaktion kann man folgendermaßen formulieren

 $Zn_{Zn}$  +  $Zn^{2+}(aq)$   $\longrightarrow$   $Zn^{2+}(aq)$  +  $Zn_{Cu}$ 

Das Zink der Zinkelektrode löst sich auf und gibt die Elektronen an die Zinkionen aus der Lösung ab. Diese scheiden sich auf der Kupferoberfläche nieder. Wird dieser Versuch in zwei Halbzellen aufgebaut, kann man ein Potential von 0,7 V messen, das zusammenbricht, wenn sich die Münze mit γ-Messing überzogen hat.

Wird die "silberne" Münze nun in die Flamme gehalten, so bildet sich das bekannte, goldfarbene α-Messing. Durch die hohe Temperatur der Flamme diffundieren die Zinkatome schneller zwischen die Kupferatome. Die Zinkatome verteilen sind somit stärker. α-Messing hat einen Zinkgehalt von kleiner 35%.

Aus diesem Grund bleibt die "versilberte" Münze nicht dauerhaft silbern. Nach mehreren Tagen ist das Zink auch bei Raumtemperatur weiter zwischen die Kupferatome diffundiert.

Die Erklärung ist so kompliziert, dass man mit gutem Grund die Erklärung den Schülern im Anfangsunterricht verschweigt und zurecht als Alchemie verkauft.

#### **Entsorgung**

Die Zinkchloridlösung darf auf keinen Fall in das Abwasser entsorgt werden. Sie kann aufgehoben und wiederverwendet werden. Ebenso können die Zinkgranalien mit Wasser abgespült, getrocknet und wiederverwendet werden.

#### **Literatur**

- (1) Szczepankiewicz, Joseph F. et. al.: The "Golden Penny" Demonstration: An Explanation of the Old Experiment and the Rational Design of the New and Simpler Demonstration. J. Chem. Educ., 1995, 72 (5), p 386
- (2) Haupt, P.: Praktikum Experimentelle Schulchemie Sek.I. Carl von Ossietzky Universität Oldenburg, Didaktisches Zentrum, 2001.

THE ESSENTIAL PART OF YOUR SOLUTION

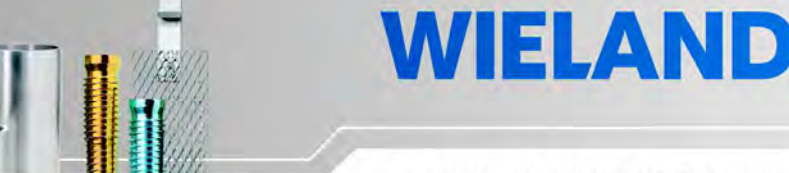

## WILAPLAT Vorbehandlungsbäder

## **elektrolytische Entfettung spezial**

Art.-Nr. 3040400302 Art.-Nr. 3040400303 (Ansatzsalz)

m

Versuch 2a

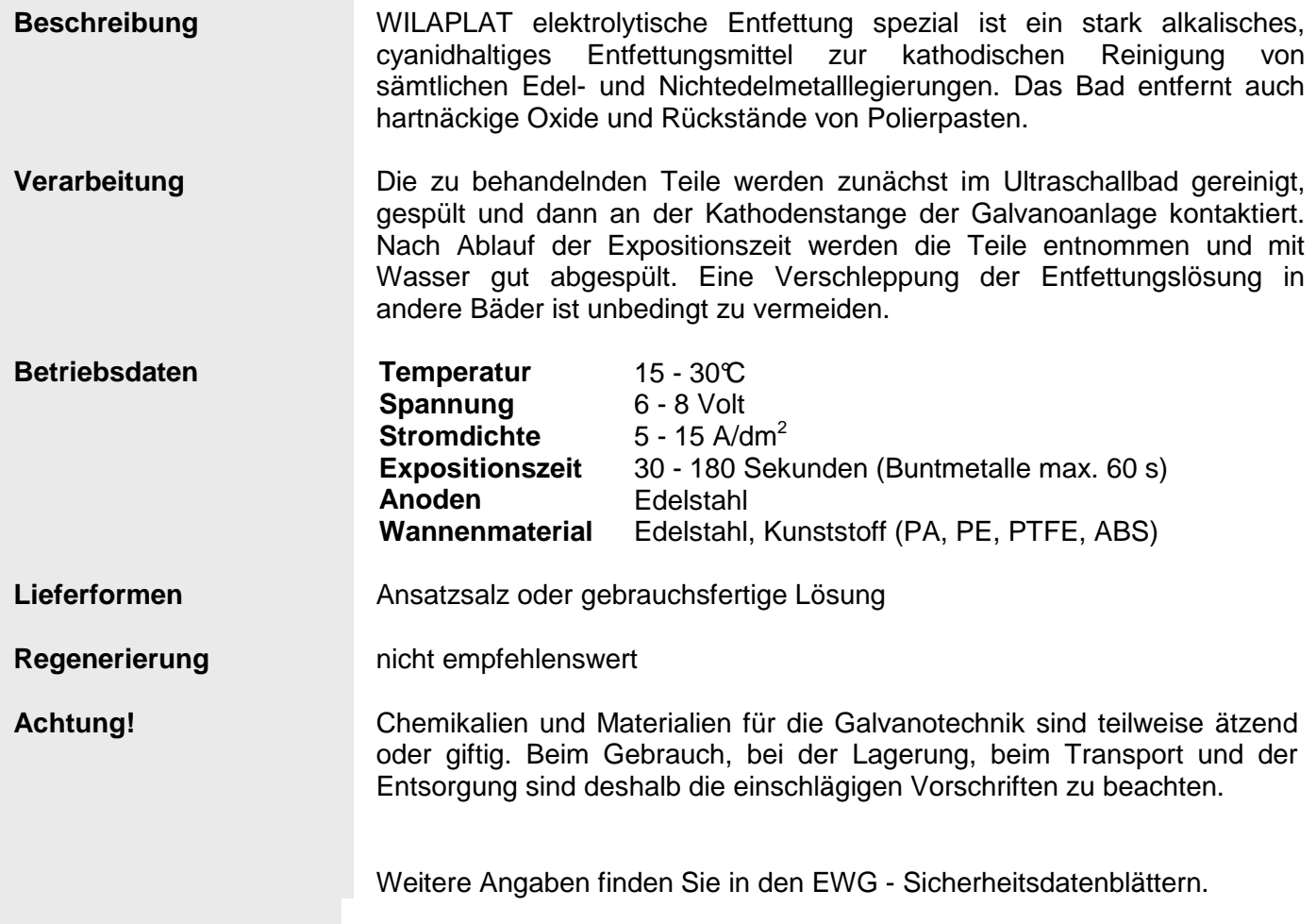

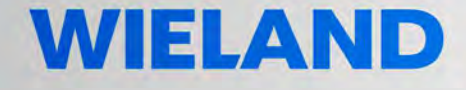

## WILAPLAT Platinmetallbäder

**TTT** 

Versuch 2b

### **Blancadur Ti Rhodiumbad**

Art.-Nr. 3110200102 Art.-Nr. 3110200101 mit 20 g Rh / l, Ansatzkonzentrat

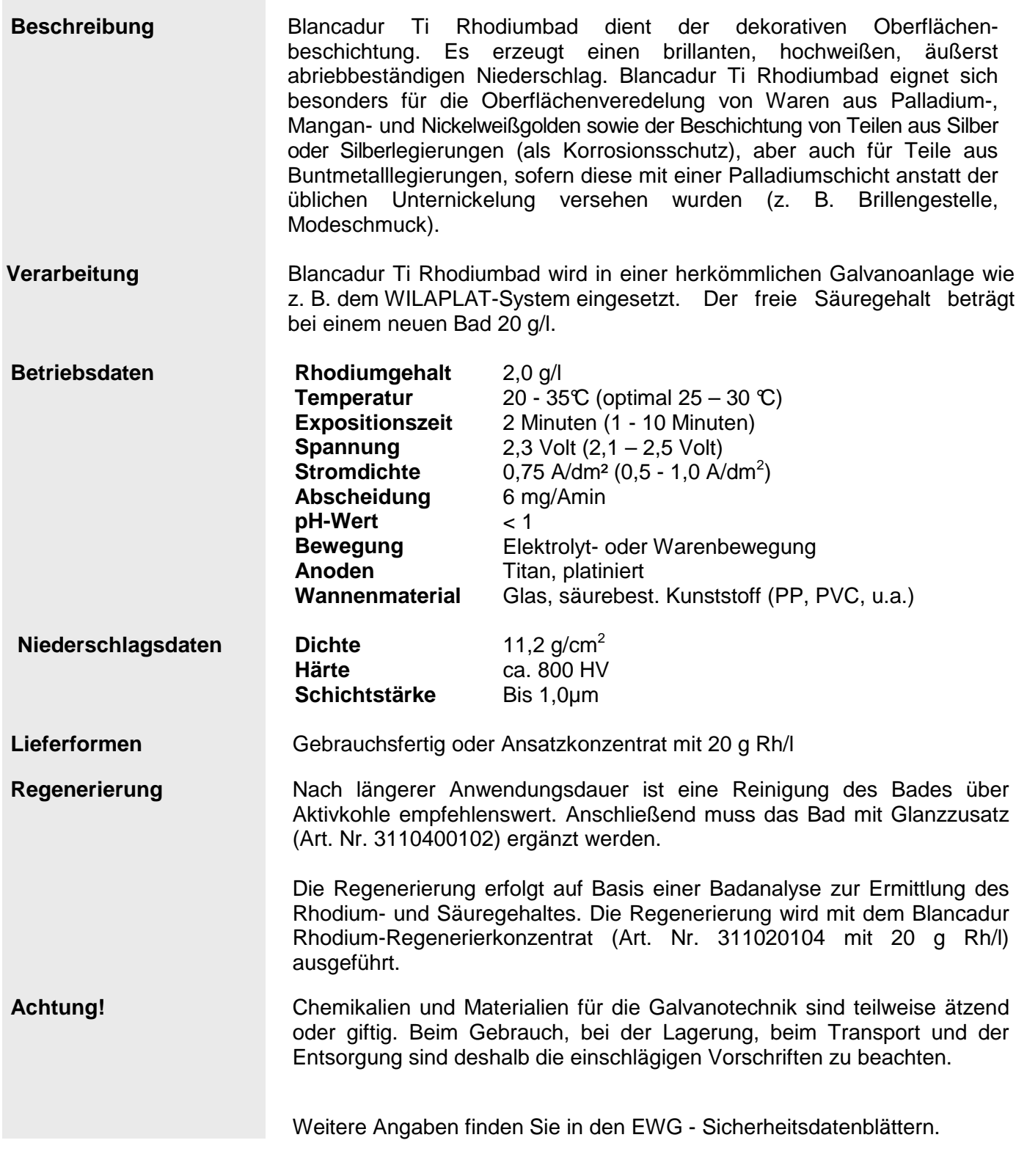

9

## Phosphor-Flammenwerfer

**Eine geringe Menge roter Phosphor wird in einer Pipette erhitzt. Der entstehende weiße Phosphor wird sofort zu Phosphorpentoxid umgesetzt, indem Luft darüber geblasen wird. Dabei**  entsteht an der Pipettenspitze eine Stichflamme. Phosphorpentoxid reagiert mit Wasser unter **Bildung einer sauren Lösung.**

#### **Hintergrund**

Weißer Phosphor darf an Schulen nicht mehr aufbewahrt werden. Durch diesen Versuch ist weißer Phosphor mit seinen faszinierenden Eigenschaften für die Schulchemie nicht verloren. Weißer Phophor wird erzeugt und gleich wieder vernichtet. Damit ist der Gefahrstoffverordnung genüge getan.

#### **Gefahren**

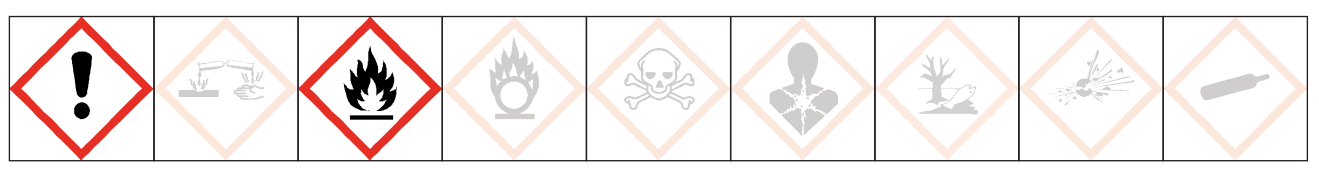

#### **Signalwort: Gefahr**

Schutzbrille tragen. Roter Phosphor ist ein entzündbarer Feststoff, der für Wasserorganismen schädlich ist, mit langfristiger Wirkung. Aceton ist leicht entzündbar, es verursacht schwere Augenreizung und kann Schläfrigkeit und Benommenheit auslösen.

#### **Chemikalien**

• Roter Phosphor H 228, H 412 • Aceton H 225, H 319, H 336

#### **Materialien**

Pasteurpipette aus Glas • Gummigebläse oder großes Gummihütchen • Glaswolle • Mikrospatel, Spatel und Pinzette • Uhrglas, Becherglas • Universalindikatorpapier • Reibfläche einer Streichholzschachtel **Trockenschrank** • Bunsenbrenner

#### **Gewinnung von rotem Phosphor**

Roter Phosphor kann aus der Reibfläche von Streichholzschachteln gewonnen werden. Eine Reibfläche reicht für einen Versuch. Neben Phosphor ist auch noch Glasmehl in der Reibfläche vorhanden.

Die ausgeschnittene Reibfläche wird mit Aceton überschichtet. Dadurch wird das Bindemittel herausgelöst. Nach 5 - 10 min wird die rötliche Masse vom Papier mit einem Spatel abgekratzt, das Aceton lässt man im Trockenschrank verdunsten (etwa 30 min).

## Phosphor-Flammenwerfer

#### **Versuchsdurchführung**

Die getrocknete Masse aus einer Reibfläche oder eine kleine Menge roter Phosphor wird zwischen zwei Glaswollpfropfen in die Pipette eingebracht.

Die Pipette wird mit dem Blasebalg verbunden und vorsichtig erhitzt.

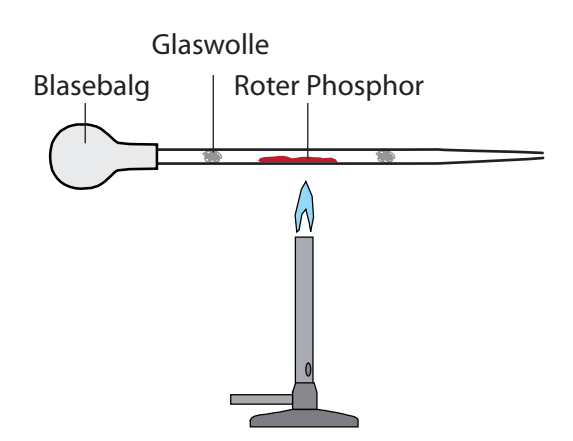

Wenn die Umwandlung zu weißem Phosphor abgeschlossen ist (Farbe!), wird mit dem Blasebalg Luft durch die Pipette geblasen (die Pipette auf keine Person richten, Stichflamme!)

Danach Indikatorlösung (Indikatorpapierstreifen in wenig Wasser einlegen) aufsaugen und wieder ausdrücken.

#### **Beobachtung**

Roter Phosphor wandelt sich in eine weiße Masse um. Bläst man Luft darüber, entsteht eine Stichflamme und weißer Rauch (Phosphorpentoxid). Mit Wasser entsteht eine saure Lösung.

#### **Erklärung**

Beim Erhitzen wandelt sich Phosphor in seine weiße Modifikation um:

 $P_{\text{rot}} \longrightarrow P_{\text{weight}}$ 

Weißer Phosphor reagiert mit dem Sauerstoff der Luft in einer stark exothermen Reaktion:

 $4 P_{\text{weiß}} + 5 Q_2 \longrightarrow 2 P_2 Q_5$ 

Phosphorpentoxid reagiert mit Wasser unter Bildung einer sauren Lösung (Phosphorsäure):

 $P_2O_5$  + 3 H<sub>2</sub>O  $\longrightarrow$  2 H<sub>3</sub>PO<sub>4</sub>  $H_3PO_4$  + 3  $H_2O$  3  $H_3O^+$  +  $PO_4^3$ 

#### **Entsorgung**

Die Pipette wird im Abfallbehälter für Feststoffabfall entsorgt.

#### **Literatur**

Golden, L. Melissa, et. al.: Phosphorus Flamethrower: A Demonstration Using Red and White Allotropes of Phosphorus. J. Chem. Educ., 2010, 87 (11), pp 1154–1158

## Einführung zu CASSY - Temperaturmessung

**Als Einführung in die Arbeit mit CASSY soll eine einfache Temperaturmessung durchgeführt werden. Das modular aufgebaute Messsystem besteht aus einem Analog-Digitalwandler, hier das Pocket- CASSY, und einer Messbox, hier der Temperaturadapter mit einem Messfühler.**

#### **Hintergrund**

Das Pocket - CASSY hat sich im Chemieschülerversuch bewährt. Es kann zwar nur eine Sensorbox angeschlossen werden, dieses wird aber über den USB-Port mit Strom versorgt, so dass kein Netzgerät wie beim Sensor-CASSY nötig ist.

#### **CASSY-Materialien**

» Computer mit CASSY Lab 2 » Pocket-CASSY (oder andere Wandler der CASSY - Familie) » Temperaturadapter, NiCr-Ni-Adapter S, Typ K (Sensorbox) » Temperaturfühler NiCr-Ni mit Flachstecker

#### **Durchführung**

Nach dem Hochfahren des Computers wird zuerst die Messhardware zusammengebaut und angeschlossen, dann das Programm gestartet.

#### **1. Schritt: Messhardware anschließen**

Pocket-CASSY mit USB-Kabel an die USB-Schnittstelle des Computers anschließen.

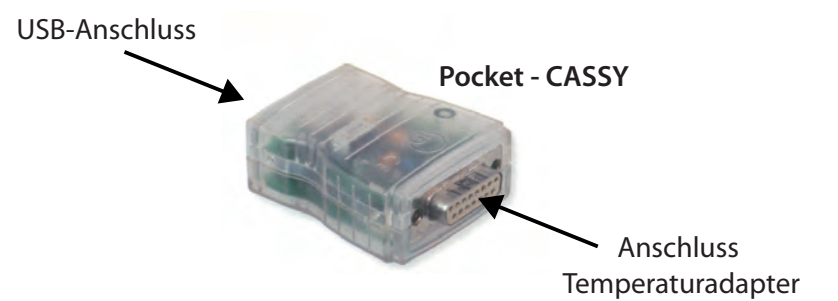

Den NiCr-Ni-Adapter S (Temperaturadapter) mit dem Pocket-CASSY zusammenstecken und den Temperaturfühler mit dem gelben Stecker in die linken zwei Schlitze vom Pocket-CASSY stecken (Anschlussmöglichkeit für einen zweiten Fühler vorhanden).

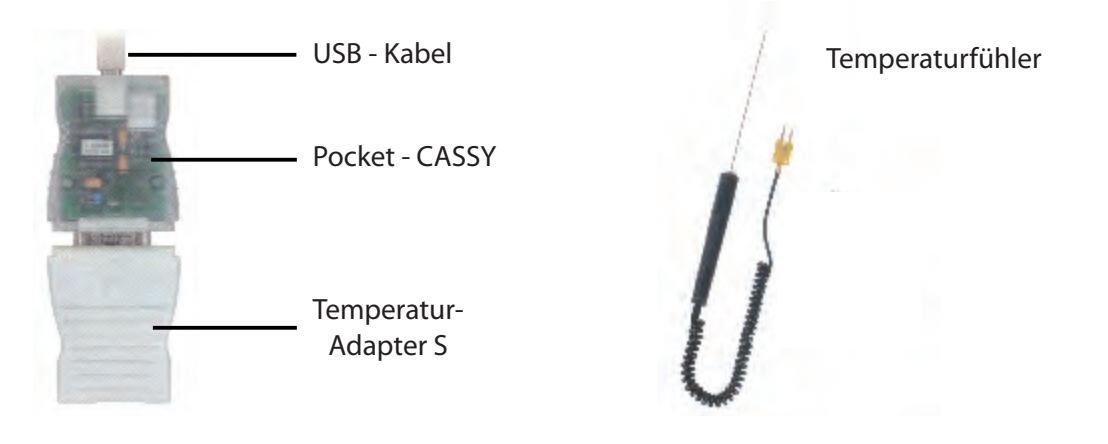

#### **2. Schritt: Starten und aktivieren des Programms**

#### **Starten des Programms**

- » Das Programm CASSY Lab 2 starten.
- » Es erscheinen zwei überlagterte Fenster, wovon das Fenster **CASSY Lab 2** (Information über die Softwareversion) im Vordergrund gleich wieder geschlossen werden kann.
- » Nun muss der Messkanal aktiviert werden.

#### **Aktivierung des Messkanals**

Erst wenn man beim Symbolbild der Sensorbox auf den (Temperatur-)Eingang klickt, wird die Messanordnung aktiviert.

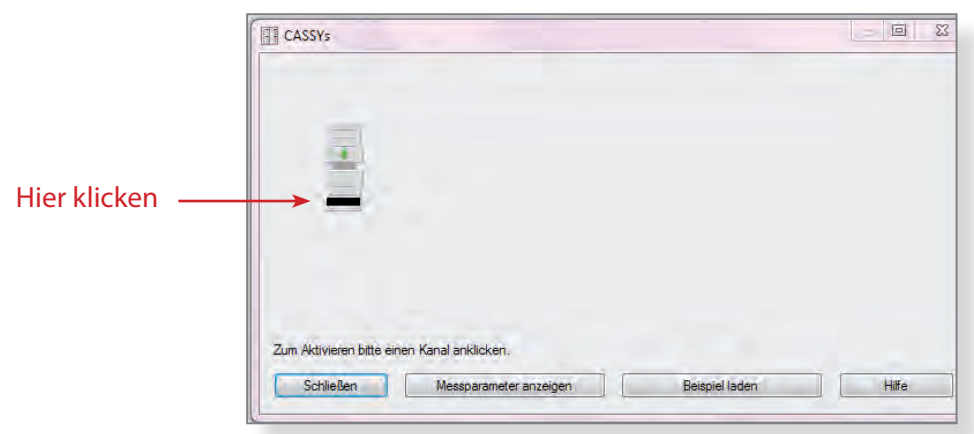

Jetzt wird das aktive Messfenster geöffnet und ein Temperaturwert angezeigt.

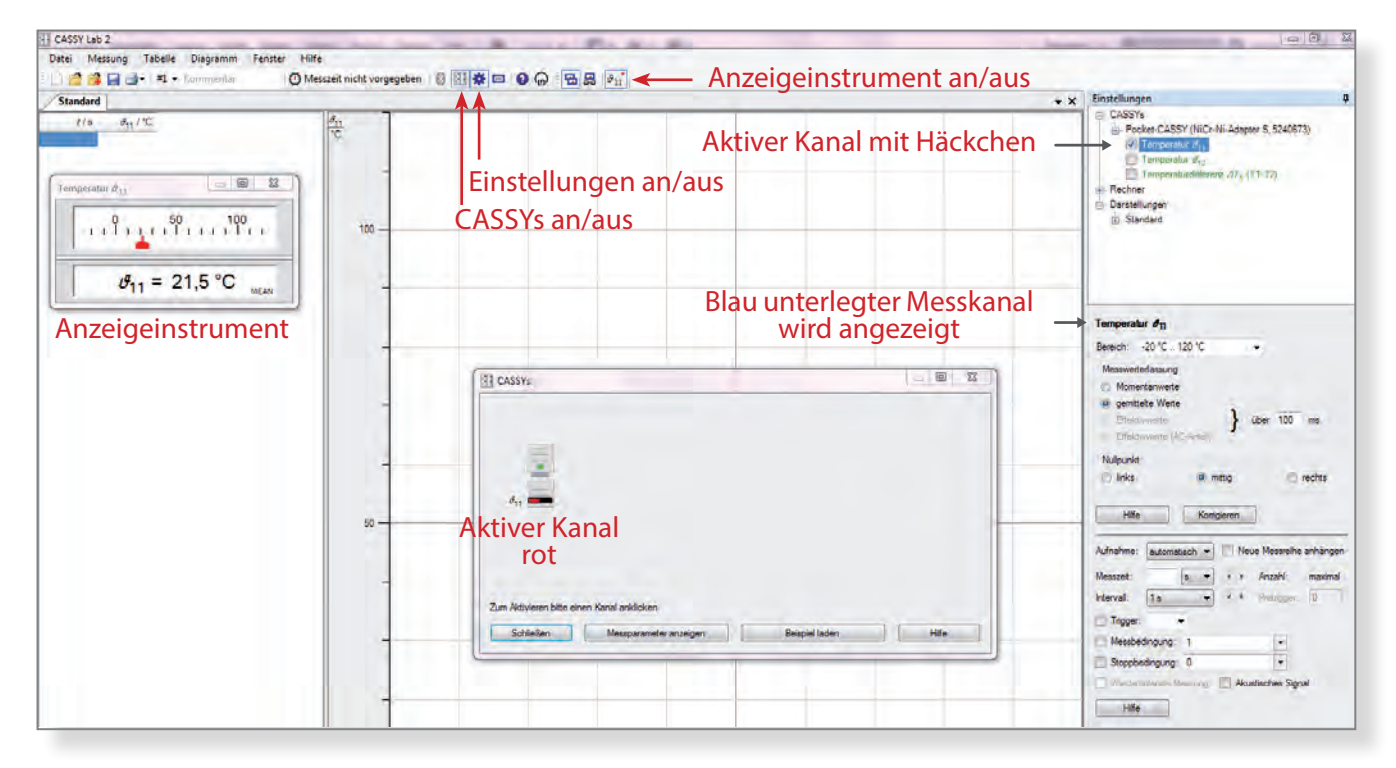

Wenn im Anzeigeinstrument kein Messwert erscheint, wurde der falsche Kanal der zwei Messkanäle angeklickt. Im Fenster **Einstellungen** (im CASSY -Baum) können die Messkanäle an- oder ausgeschaltet werden. Das Fenster **CASSYs** kann nun geschlossen werden.

#### **Einstelle des Messbereichs für den Temperatursensor**

- » Der Messbereich steht beim Temperaturadapter S zunächt auf -20 °C .. 120 °C und muss je nach Verwendung umgestellt werden.
- » Um die Flammentemperatur des Bunsenbrenners zu messen, wird auf 0 °C.. 1200 °C eingestellt. Wird nicht umgestellt, wird bei > 120 °C kein Wert mehr angezeigt, das Fenster bleibt leer.

#### **3. Schritt: Aufnahme einer Messung**

#### **Starten der Messung**

Für Messungen kann einfach auf die Uhr oder mit F 9 die Messung gestartet werden. Die Werte sind so voreingestellt, dass ein vernüftiges Ergebnis herauskommt.

$$
\bigcirc\hspace{-0.5em}\bigcirc\hspace{-0.5em}\bigcirc\hspace{-0.5em}\textsf{Message} \hspace{-0.5em}\bigcirc\hspace{-0.5em}\bigcirc\hspace{-0.5em}\bigcirc\hspace{-0.5em}\bigcirc\hspace{-0.5em}\textsf{edge} \hspace{-0.5em}\bigcirc\hspace{-0.5em}\bigcirc\hspace{-0.5em}\bigcirc\hspace{-0.5em}\bigcirc\hspace{-0.5em}\textsf{geben}\hspace{-0.5em}\bigcirc\hspace{-0.5em}\bigcirc
$$

**F 9**

Nun wird jede Sekunde eine Messung aufgenommen, die Messdaten in die Tabelle geschrieben und in einem Diagramm in Linienform dargestellt (Voreinstellung).

#### **Messparameter vor der Messung ändern**

Die Messbedingungen können vor der Messung im Fenster **Einstellungen**,verändert werden. Wenn keine Messgröße (Kanal) aktiv ist, kann über die Programmleiste über *Fenster/Messparameter* das Fenster **Messparameter** angezeigt werden.

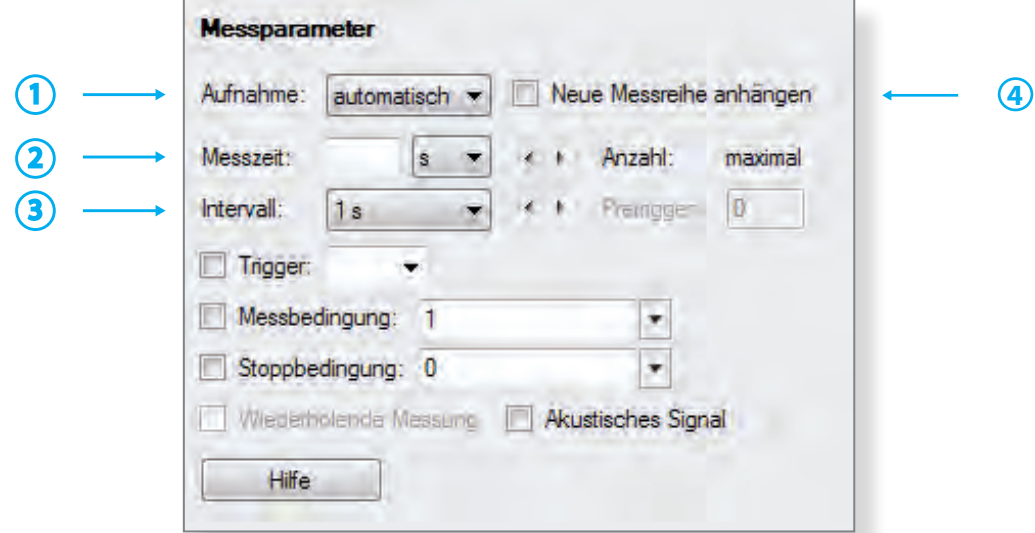

- Aufnahme: Man kann zwischen *automatisch* oder *manuell* wählen. Bei *manuel* wird immer nur ein **1** Wert aufgenommen, wenn man auf die Uhr klickt.
- Messzeit: Kann, muss nicht vorgegeben werden. In den meisten Fällen wird die Messung ohne vorgegebene Messzeit gestartet und mit einen Klick auf die Uhr beendet. **2**
- Intervall: Gibt die Anzahl der Messungen pro Zeiteinheit an. Für die Chemie ist eine Messung pro Sekunde ausreichend, beim Temperaturadapter S voreingestellt. **3**
- Messkurve anhängen: Wenn man eine weitere Messkurve unter den gleichen Messbedingungen in das bestehende Koordinatensystem anhängen möchte, wird diese Option angeklickt. **4**

Die übrigen Einstellungen im Fenster **Messparameter** sind nur für den fortgeschrittenen Nutzer interessant.

#### **Kurvendarstellung**

Vor oder während der Messung kann die Kurvendarstellung verändert werden. Die Darstellung kann als Linie (Voreinstellung) oder in Form von Balken , oder beides, gewählt werden.

- » Am schnellsten kommt man im CASSY-Baum auf die Darstellung Kurve, wenn man in das Dia gramm mit der Rechten Maustaste klickt und Achsenbelegung ändern auswählt.
- » Wenn mehrere Kurven aktiv sind, kann man auch nur auf das Symbol für die Kurve oberhalb der y-Achse klicken, um zu dem Fenster Kuve zu gelangen.

Im Fenster Kurve lässt sich auch noch die Achsenbelegung bzw. die Farbe der Kurve ändern.

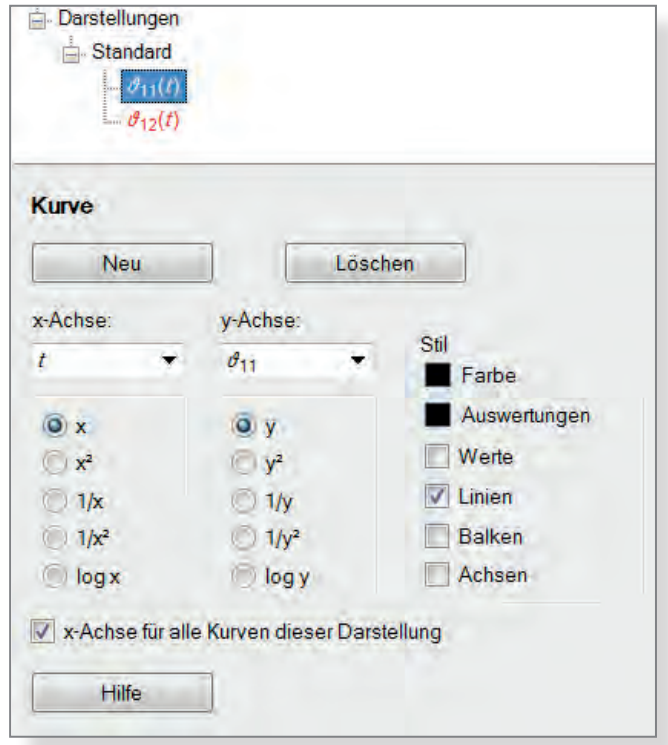

#### **4. Schritt: Bearbeitungsfunktionen während oder nach der Messung**

#### **Funktion rechte Maustaste - Klick auf die Skala**

Die Skalierung der y- Achse wird durch den Messbereich vorgegeben, die Skalierung kann während oder nach der Messung verändert werden. Dazu klickt man mit der rechten Maustast auf die Skala und verändert im erscheinenden Fenster die Werte.

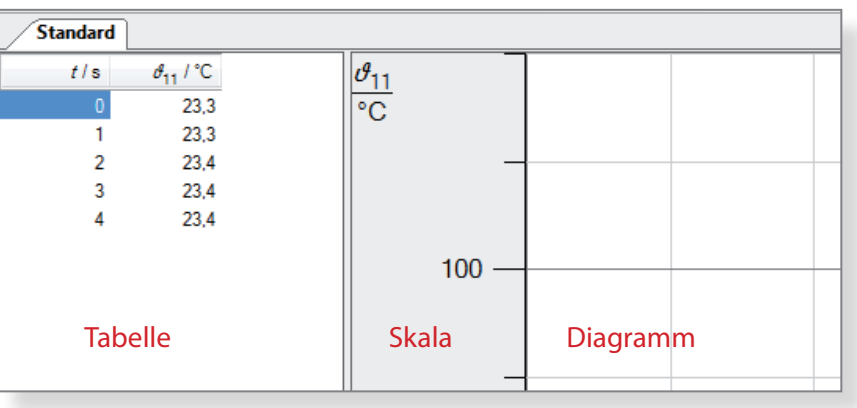

#### **Funktion rechte Maustaste - Klick ins Diagramm**

Klickt man im Diagramm auf die rechte Maustaste, stehen umfangreiche Funktionen zur Verfügung, z. B.

- » Achsenbelegung ändern Neben der Achsenbelegung kann hier auch die Farbe der Kurven bzw. die Darstellung (z. B. Linie oder Balken) ausgewählt werden.
- $\gg$  Zommen  $\rightarrow$  Alt Z Linke Maustaste drücken und einen Rahmen aufziehen. Der Inhalt des Rahmens wird vergrößert dargestellt. Mit Alt A wird das Zoomen wieder ausgeschaltet.
- $\gg$  Markierung setzen/Text  $\rightarrow$  Alt T Hier kann Beschriftungstext eingefügt werden.

Eine Beschriftung oder Markierung kann schon während der Messung erfolgen.

Neben Funktionen, welche die Darstellung (Schriftgröße, Raster einblenden) verändern, stehen auch mathematische Auswerteoptionen zur Verfügung.

Eine besonders praktische Funktion für das Erstellen von Protokollen ist die Möglichkeit, das Diagrammfenster in die Zwischenablage zu kopieren. Dies erfolgt ebenfalls über die rechte Maustaste:

» Diagramm kopieren/Als Metafile

Metafile - Dateien ergeben schönere Ergebnisse als Bitmap-Dateien, wenn Sie z. B. in ein Textverarbeitungsprogramm eingefügt werden.

#### **Fenster Messparameter**

Während einer Messung darf man im Fenster **Messparameter** nur die Einheit bei **2** Messzeit verändern.

Möchte man die Zeitachse in einer anderen Einheit z. B. statt Sekunden lieber Minuten oder Stunden (bei Langzeitmessungen sinnvoll) ist dies jederzeit möglich.

Ändet man das **3** Intervall (z.B. von einer Sekunde auf 5 Sekunden), wird die Messung sofort gestoppt. Um weiter zu messen muss eine neue Messung gestartet werden.

#### **Änderung von Messwerten (Ausreißer**)

Messwerte können während oder nach der Messung verändert werden, indem man mit dem Courser den entsprechenden Wert anklickt.

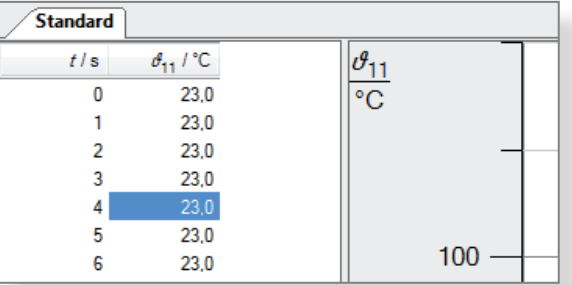

Es muss durch Doppelklick mit der linken Maustaste der Courser in den Wert gesetzt werden, erst dann kann der Wert neu eingetippt werden.

#### **Literatur**

LD-Didactic: Handbuch zu CASSY Lab 2, http://www.ld-didactic.de/software/524221de.pdf

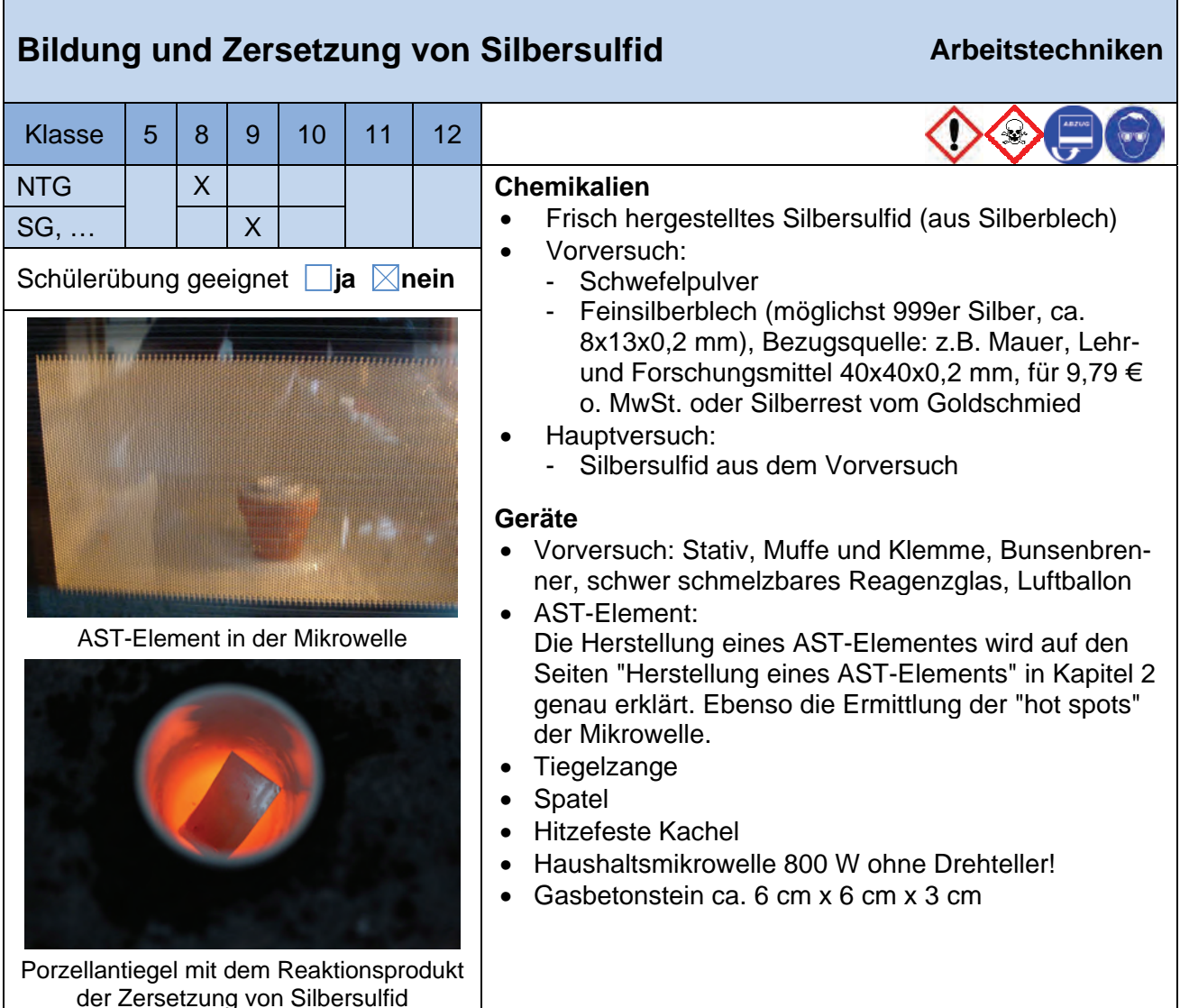

**Sicherheitshinweise:** Bei der Synthese wegen des entstehenden giftigen Schwefeldioxids unbedingt einen Luftballon über das Reagenzglas stülpen bzw. im Abzug arbeiten!

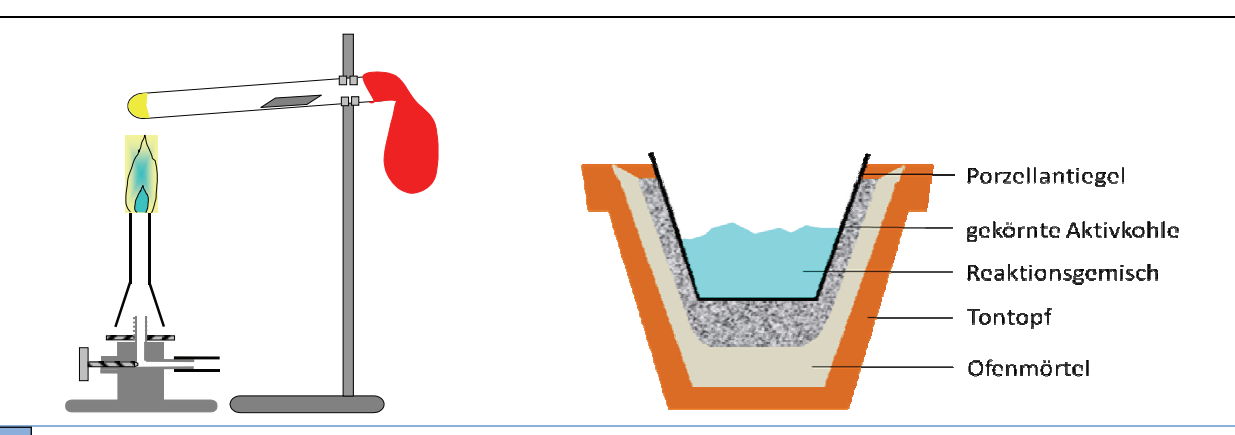

V

#### **Versuch 1: Bildung von Silbersulfid**

- Der Schwefel (1 g) wird ca. 1 cm hoch in das Reagenzglas eingefüllt.
- Das Reagenzglas wird leicht abfallend eingespannt.
- In das vordere Drittel wird das Silberblech gelegt.
- Das Reagenzglas wird mit dem Luftballon verschlossen.
- Der Schwefel wird kräftig erhitzt, so dass Schwefeldämpfe aufsteigen.
- Diese werden immer wieder mit der Brennerflamme bis zum Silberblech getrieben.
- Das Silberblech wird erhitzt, allerdings sollte darauf geachtet werden, das Silbersulfid

nicht zu stark zu erhitzen, da sich sonst an der Oberfläche Silber abscheidet, was den optischen Eindruck stört und das quantitative Versuchsergebnis stört.

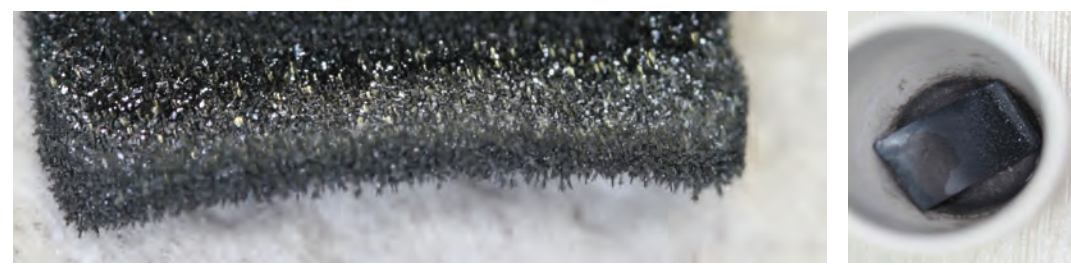

Links: Silbersulfidkrstalle in starker Vergrößerung (Ag<sub>2</sub>S) Rechts: Silbersulfid in Porzellantiegel vor der Behandlung mit der Mikrowelle

- Anschließend wird mit der Pinzette das Silbersulfid heraus genommen.
- Erst nach etwa 2 Minuten hat das Silber vollständig reagiert, die grauen Silbersulfidnadeln sind deutlich zu erkennen. Nach dem Abkühlen kann eine Massenzunahme festgestellt werden. Die Prüfung der elektrischen Leitfähigkeit fällt (im Idealfall) negativ aus. Das Produkt ist brüchig.

#### **Versuch 2: Zersetzung von Silbersulfid**

 $\overline{a}$ 

B

- In den Porzellantiegel eines gebrauchsfertigen AST-Elementes wird das Silbersulfid gegeben.
- Anschließend wird das Silbersulfid im Porzellantiegel (mit AST-Element) in der Haushalts-Mikrowelle bei 700-800 W auf dem Gasbetonstein im Hot spot zwei Minuten erhitzt.
- Nach ca. 30 Sekunden beginnt der Tiegelinhalt aufzuglühen. Nach der Entnahme des AST-Elementes sind rotglühendes, geschmolzenes Silber und zeitweise Schwefelränder an der Tiegelwand zu sehen. Das Silber kühlt rasch ab und gewinnt den metallischen Glanz (ggfs. Polieren) bzw. seine Leitfähigkeit und Duktilität zurück.

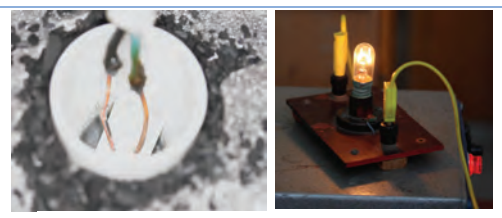

Prüfen der elektrischen Leitfähigkeit des Reaktionsproduktes

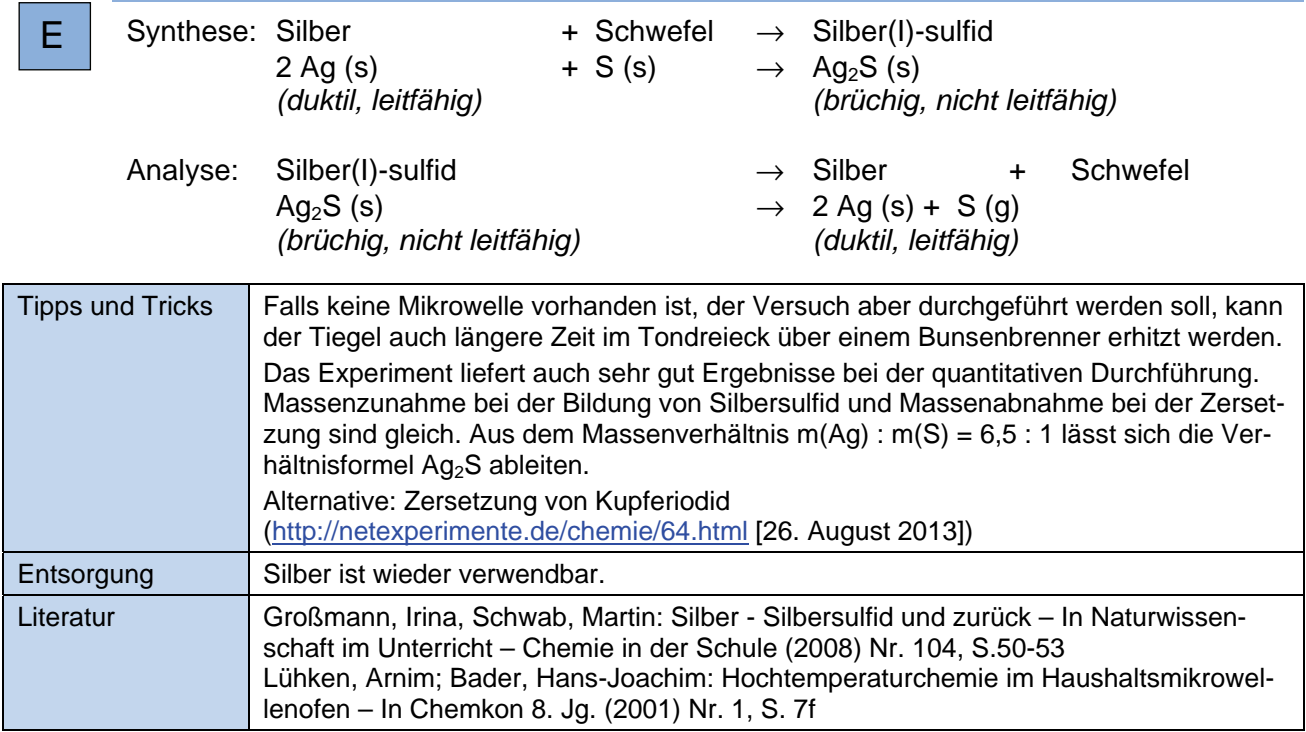

## Bromierung von Heptan

**Die Bromierung von Heptan lässt sich mit Regenbogen-LEDs in Abhängigkeit von der Lichtqualität zeigen. Nur blaues oder violettes Licht ermöglicht die Reaktion.** 

**Der Versuch wird im Halbmikromaßstab ausgeführt.**

#### **Hintergrund**

Bromwasser wird aus einer käuflichen Bromid/Bromat-Lösung durch Ansäuern mit Kaliumhydrogensulfat hergestellt. Die Ausgangslösung ist nicht als Gefahrstoff eingestuft. Durch einen Aktivkohlestopfen bleibt die Geruchsbelästigung gering. Der Versuch ist daher ein Versuch, der sehr Verantwortungsvoll mit Brom umgeht, da elementares Brom nicht gelagert werden muss.

Regenbogen-LEDs sind seit kurzem billig erhältlich. Die Einbeziehung der Lichtqualität gibt für die mechanistische Betrachtung der Bromierung einen schönen Impuls (zuerst werden die Brommoleküle gespalten).

**Gefahren**

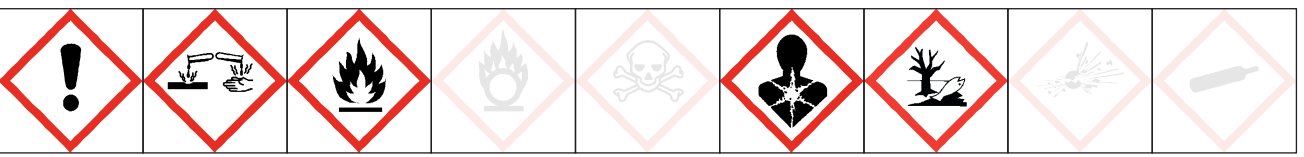

#### **Signalwort: Gefahr**

Kaliumhydrogensulfat verursacht schwere Verätzungen der Haut, Augenschäden und kann die Atemwege reizen. Kaliumbromat wird in einer wässrigen Lösung von 0,1 % verwendet, daher entfällt die Einstufung als Gefahrstoff.

Das entstehende Bromwasser (Konz. von 1 - 5%) verursacht Hautreizungen, schwere Augenreizung und kann Krebs verursachen. Es ist für Schülerübungen ab der 5. Klasse zugelassen.

Vor Gebrauch von Bromwasser besondere Anweisungen einholen. BEI KONTAKT MIT DEN AUGEN: Einige Minuten lang behutsam mit Wasser spülen. Vorhandene Kontaktlinsen nach Möglichkeit entfernen. Weiter spülen. BEI EXPOSITION oder falls betroffen: Ärztlichen Rat einholen / ärztliche Hilfe hinzuziehen.

Flüssigkeit und Dampf von Heptan sind leicht entzündbar. Kann bei Verschlucken und Eindringen in die Atemwege tödlich sein. Verursacht Hautreizungen. Kann Schläfrigkeit und Benommenheit verursachen. Sehr giftig für Wasserorganismen mit langfristiger Wirkung.

Beim Arbeiten Hitze, Funken, offene Flamme und heißen Oberflächen von Heptan fernhalten. BEI VER-SCHLUCKEN: Sofort GIFTINFORMATIONSZENTRUM oder Arzt anrufen. KEIN Erbrechen herbeiführen. BEI KONTAKT MIT DER HAUT: Mit viel Wasser und Seife waschen. Kühl an einem gut belüfteten Ort aufbewahren.

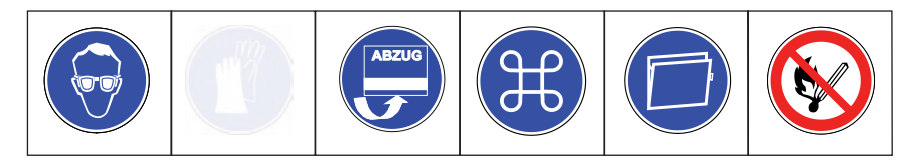

Schutzbrille tragen. Im geschlossenen System (Schnappdeckelgläschen) bzw. mit Aktivkohlestopfen arbeiten. Gut lüften. Alternativ im Abzug arbeiten.

## Bromierung von Heptan

#### **Chemikalien**

• Bromid/Bromat-Lösung, (Lieferant Windaus), ohne Einstufung Heptan H225 H304 H315 H336 H410 (1) P273 P210 P273 P301+P310 P331 P302+P352 • P403+P235 Kaliumhydrogensulfat H225 H304  $\langle$  ( $\rangle$  +315 H336 H410

#### **Materialien**

• Regenbogen (RGB) - LED-Strahler mit passender Lichtleiste (Sockel und Trafo) • Schnappdeckelgläschen, 3 Stück • Erlenmeyerkolben, 50 ml, mit passendem Gummistopfen • Aktivkohlestopfen zum Verschluss des Erlenmeyerkolbens • Scheidetrichter, 50 ml • Universalindikatorpapier

#### **Versuchsdurchführung**

- 1. Im Erlenmeyerkolben wird 25 ml der Bromid-Bromatlösung mit einem Spatel Kaliumhydrogensulfat versetzt. Man lässt 5 Minuten einwirken.
- 2. Das Bromwasser wird im Scheidetrichter mit etwa 20 ml Heptan ausgeschüttelt, die dann entfärbte Wasserphase abgelassen.
- 3. Die nun braune Heptanphase wird auf drei Schnappdeckelgläschen verteilt (mit Schnappdeckel verschließen) und auf einen roten, gelben und blauen LED-Strahler gestellt.
- 4. Man wartet ab, bis eine Entfärbung in einem der Gefäße eintritt, dort wird der Deckel geöffnet und die Gasphase mit einem feuchten Universalindikatorpapier getestet.

#### **Versuchsaufbau**

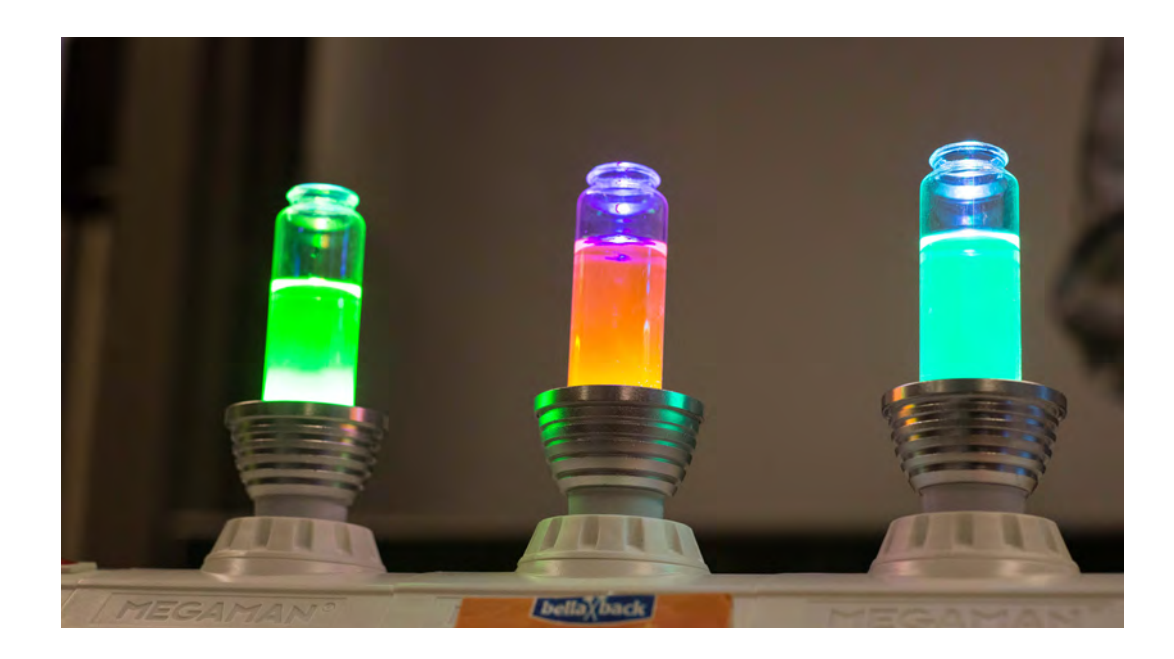

## Bromierung von Heptan

#### **Beobachtung**

Das Brom-Heptan-Gemenge wird nur auf dem blauen LED-Strahler komplett entfärbt. Beim Öffnen des Schnappdeckegläschens sieht man einen dichten Nebel, das Universalindikatorpapier wird rot gefärbt.

#### **Erklärung**

Das blaue Licht ist am energiereichsten. Damit eine Bromierung von Alkanen nach dem Mechanismus der Radikalischen Substitution ablaufen kann, muss zuerst das Brommolekül homolytisch gespalten werden. Dies erfolgt nur durch die energierreichen blauen Lichtquanten.

Die Bromierung wird über das Entfärben der Bromlösung belegt, nicht über das bromierte Produkt nachgewiesen. Als Bromierungsprodukt entsteht ein undefinierbares Gemenge aus ein- und mehrfachsubstituierten Heptanderivaten.

Bei der Substitution wird ein Wasserstoffatom durch ein Bromatom ersetzt. Der Wasserstoff wird als Bromwasserstoff freigesetzt, dieser wird über das Indikatorpapier nachgewiesen.

#### **Entsorgung**

Die bromierte Heptanlösung wird im Organischen Lösungsmittelabfall entsorgt.

#### **Bezugsquellen**

*Regenbogen-LED-Strahler:* E27 5W RGB LED 16 Farben IR-Fernbedienung, diverse Anbieter im Internet

*Lichtleiste Megaman:* z.B. http://stores.ebay.de/gluehbirne-de-shop

Notwendig sind ein Anfangsbauteil (Trafo), E 27 Baustein (3 x) und ein Endbauteil.

*Bromid-Bromat-Lösung:* www.winlab.de

#### **Literatur**

Der Versuch wurde von Martin Ratermann, Liebfrauenschule Vechta, auf der MNU-Regionaltagung in Bremerhaven 2014 in seinem Vortrag *Von rosa Lachsen und bunten CDs – Projektideen für Chemieunterricht, AG und Seminarfach* vorgeführt.

#### Versuch 7

## Knallgasrakete - Microscalevariante

**Wasser wird in einer größeren Plastikpipette elektrolysiert, das entstehende Knallgas wird im Kopf einer kleineren Pipette aufgefangen. Zum Zünden wird der Pipettenkopf auf eine aufgebogene Büroklammer gesteckt und mit einem Funkenüberschlag gezündet.** 

#### **Hintergrund**

Dieser Versuch greift die Knallgasrakete auf, und macht Sie als Schülerübung zugänglich. Die gefahrlose, aber efektive Zündung durch eine Handteslaspule macht dieses Experiment äußerst attraktiv.

#### **Gefahren**

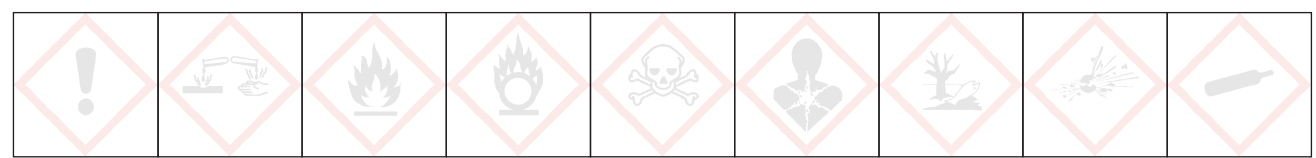

#### **Signalwort: - - -**

Bei dem Versuch entstehen Wasserstoff und Sauerstoff in so kleinen Mengen, dass keine Gefahr davon ausgeht.

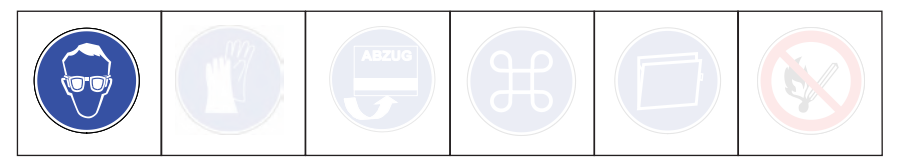

Schutzbrille tragen. Die Mengenangaben einhalten. Die Handteslaspule nicht auf Menschen richten. Vorsicht Hochspannung. Nicht mit der Rakete auf Menschen zielen.

Die Handtestlaspule ist nicht für den Dauerbetrieb gedacht. Nach 10 Minuten in Betrieb muss die Spule 10 Minuten ausgeschaltet bleiben.

#### **Chemikalien**

» Natriumsulfat- Lsg, gesättigt, nach GHS kein Gefahrenstof

#### **Materialien**

 » Pipette, groß, Bezugsquelle Roth 303.1 » Pipette, 1 ml » Schere » Große Stecknadeln als Elektroden » Gewebeklebeband von Tesa zum Fixieren der Elektroden » 9 V-Block als Stromversorgung mit Messleitungen, klein, 2 Stück » Große Büroklammer als Abschussrampe » Handteslaspule (Bezugsquelle Lit. 1), 220 V Netzspannung (möglichst keine Spule mit 120 V) » 250 ml Becherglas als Ständer » Erlenmeyerkolben zum Herstellen der Lösung

## Knallgasrakete - Microscalevariante

#### **Versuchsaufbau 1 - Elektrolyse**

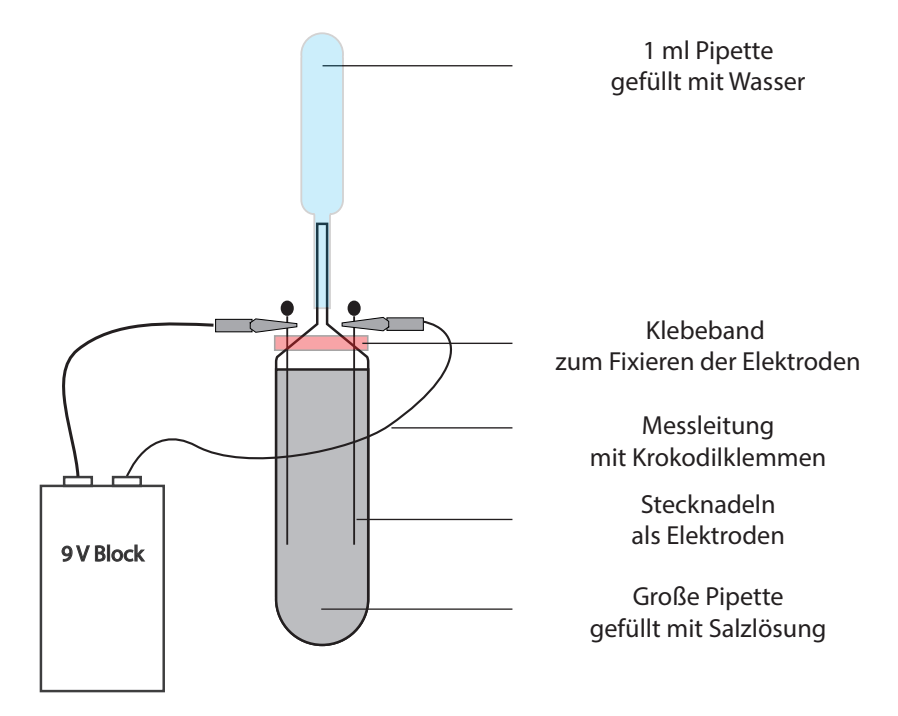

#### **Durchführung 1- Elektrolyse (nach Lit. 2)**

Der Versuchsaufbau wird jedesmal neu zusammengebaut und kann nach dem Versuch entsorgt werden.

#### **Zuammenbau der Apparatur**

- 1. Pipetten wie auf der Abbbildung mit der Schere kürzen.
- 2. Große Pipette mit gesättigter Natriumsulfat- Lsg. füllen.
- 3. Elektroden durchstechen, mit Klebeband fxieren, darauf achten, dass Krokodilklemmen noch angebracht werden können.
- 4. Kleinen Pipettenkopf mit Wasser füllen, über die große Pipette stülpen.
- 5. Die Anordnung in ein Becherglas stellen.

#### **Elektrolyse**

- 1. Die Pole der 9 V Batterie mit den Elektroden verbinden.
- 2. Wenn es schneller gehen soll, kann man zwei Batterien in Reihe schalten.
- 3. Solange elektrolysieren, bis das Wasser im Kopf der Pipette noch 5 mm hoch steht.

#### **Versuchsaufbau 2 - Abschuss der Rakete**

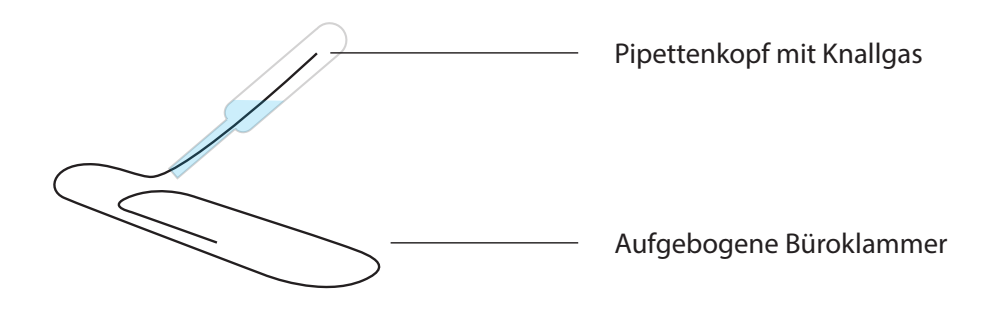

#### **Durchführung 2 - Abschuss der Knallgasrakete (nach Lit. 2)**

- 1. Vorsichtig den kleinen Pipettenkopf von der großen Pipette nehmen, Öfnung nach unten halten.
- 2. Vorsichtig auf die aufgebogene Büroklammer stecken.
- 3. Die Büroklammer so ausrichten, dass sich niemand in der Schussbahn befndet.
- 4. Mit der Handteslaspule auf den gasgefüllten Teil der Pipette zielen, Funkenüberschlag auslösen.
- 5. Die Rakete muss sofort zünden.

#### **Beobachtung**

Durch die Elektrolyse enstehen Gase an beiden Elektroden, die nach oben in den kleinen Pipettenkopf steigen, und dort das Wasser verdrängen. Dadurch tropft Wasser aus der oberen Pipette.

Es gibt einen Funken von der Handteslaspule bis zum Metalldraht der Büroklammer durch die Pipettenwand hindurch. Die Rakete zündet mit dumpfen Knall. Die Rakete fiegt je nach Steigung der Startrampe steil nach oben bis an die Decke oder im fachen Bogen viele Meter weit.

#### **Erklärung**

Wasser wird durch elektrischen Strom in einer stark endothermen Reaktion in Wasserstoff und Sauerstoff zerlegt:

2 H<sub>2</sub>O (l)  $\longrightarrow$  2 H<sub>2</sub>(g) + O<sub>2</sub>(g)  $\Delta H = +249.8$  KJ/mol

Um die Leitfähigkeit zu erhöhen, wird eine Natriumsulfatlösung elektrolysiert.

Die Gase steigen nach oben und verdrängen das Wasser aus dem aufgesteckten Pipettenkopf. Daher tropft das Wasser aus der Pipette heraus.

Wasserstoff und Sauerstoff liegen in der Pipette nebeneinander vor, ohne miteinander zu reagieren, sie sind metastabil. Im stöchiometrischen Verhältnis 2 : 1 bezeichnet man die Mischung als Knallgas. Erst durch einen Zündfunken reagiert die Mischung unter Explosion in einer exothermen Reaktion zu Wasser.

 $2 H_2(q) + O_2(q) \longrightarrow 2 H_2O (l) \Delta H = -249.8 \text{ KJ/mol}$ 

Da das entstehende Wasser durch die starke Wärmeentwicklung sich stark ausdehnt, wird das restliche Wasser aus dem Pipettenkopf gepresst. Nach dem physikalischen Grundsatz Actio = Reactio erfährt der Pipettenkopf eine Gegenkraft, die ihn in die Gegenrichtung des ausströmenden Wassers wegschießt.

Ohne füssiges Restwasser im Kopf kommt es nur zu einem Knall, ohne dass der Pipettenkopf weggeschossen wird.

Der Knall ist durch die Pipette und das Restwasser schallgedämmt, und damit viel leiser als im Vergleich zu Knallgas im Seifenschaum.

#### **Entsorgung**

Die Salzlösung kann im Abfuss, die Pipette im Restmüll entsorgt werden. Die Stahlnadeln können wiederverwendet werden, ebenso kann man die Batterie mehrmals nutzen.

#### **Hinweise zur Handteslaspule BD-10AS von ETP**

Die Spule kann direkt in der USA bestellt werden.

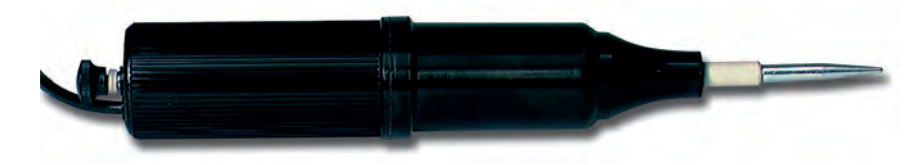

#### **Technische Daten**

Die Teslaspule arbeitet mit 220 V bzw. 120 V und 50 Hz bzw. 60 Hz. Sie transformiert die Spannung aus der Steckdose auf etwa 20 000 bis 45 000 V. Die Frequenz beträgt dann etwa 500 kHz, die Strömstärke des Funkenüberschlags liegt etwa bei 1 mA.

#### **Funktionsweise der Spule (nach Lit. 3)**

Den Aufbau einer Teslaspule zeigt das folgende Schaubild (verändert nach Lit. 4)

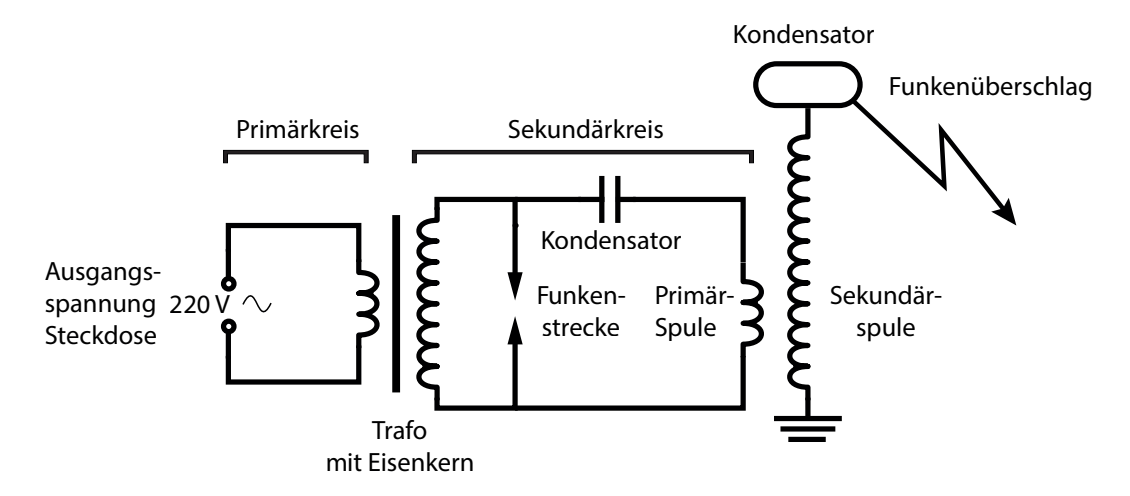

Im Trafo wird die Netzspannung auf 1,2 kV hochtransformiert und der Kondensator im Sekundärkreis aufgeladen. Ist dieser genügend aufgeladen, springt ein Funke in der Funkenstrecke über. Diese ist wie ein Schalter, der den Strom an- und ausschaltet. Ist der "Schalter" geschlossen, fließt Strom durch die Primärspule.

Dadurch entsteht ein Magnetfeld, welches wieder zusammenbricht, wenn der Kondensator entladen ist und kein Funkenüberschlag mehr stattfndet. Danach lädt sich der Kondensator wieder auf und der Zyklus aus Bildung und Zusammenbruch des Magnetfelds fndet immer wieder und wieder statt.

Jedesmal, wenn sich ein Magnetfeld ausbildet, wird dadurch in der Sekundärspule eine hochfrequente Spannung induziert (500 kHz). Die Spannung liegt aufgrund der hohen Windungszahl der Sekundärspule zwischen 20 000 bis 50 000 V (vereinfacht dargestellt).

Wiederum wird ein Kondensator aufgeladen, der sich bei entsprechender Aufadung in die Umgebung als sichtbarer Funkenüberschlag entlädt.

#### **Literatur**

- (1) http://www.electrotechnicproducts.com/bd-10as-high-frequency-generator/
- (2) Flinn Scientifc: Simple Elektroysis (auf Youtube abrufbar, Film ab 10:00 min Knallgasrakete)
- (3) http://mindtrekkers.mtu.edu/docs/Lessons%202012/Mini%20Tesla%20Coil.pdf
- (4) http://de.wikipedia.org/wiki/Tesla-Transformator#mediaviewer/File:Tesla\_coil\_3.svg

#### Versuch 8

## Low-Cost-Benzinkanone

**Aus einem Piezozünder und einer Filmdose kann man sich für unter einem Euro eine Benzinkanone bauen. Der Piezozünder wird aus einem Feuerzeug entnommen. Mit nur einem Tropfen Benzin gibt es einen lauten Knall, der Deckel wird mehrere Meter weit geschleudert.**

#### **Hintergrund**

Der Versuch kann gefahrlos schon von jüngeren Schülern durchgeführt werden. Es zeigt die Energie, die in nur einem Tropfen Benzin steckt.

#### **Gefahren**

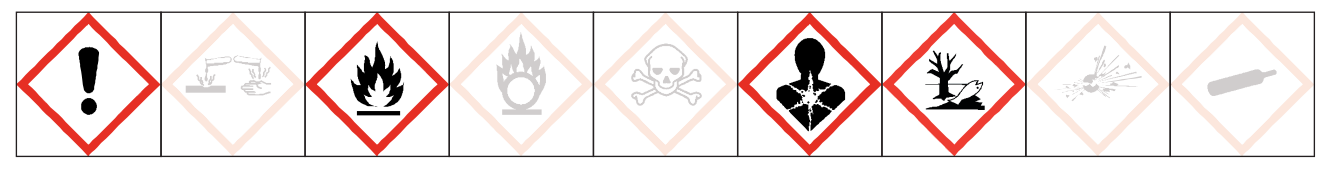

#### **Signalwort: Gefahr**

Schutzbrille tragen. Benzin ist leicht entzündlich und kann Dämmrigkeit und Benommenheit verursachen. Beim Verschlucken kann es tödlich sein, wenn es in die Atemwege eindringt. Nicht mit offenen Flammen arbeiten. Sicher in der Verwendung sind die für den Haushalt käuflichen Benzinflaschen mit Tropfer.

#### **Chemikalien**

• Benzin H 225, H 304, H 315, H 336, H 336f, H 373, H 411

#### **Materialien**

• Einwegfeuerzeug mit Piezozünder • Filmdöschen (Marke Fuji) • Zweikomponentenkleber • Bohrmaschine und Bohrer

#### **Wie erkannt man ein Piezofeuerzeug**

Die Feuerzeuge mit Piezozünder werden als Feuerzeuge mit "elektronischer" Zündung angeboten. Man erkennt den Piezozünder, wenn man das Feuerzeug gegen das Licht hält oder an der Tatsache, dass ein Rad für den Feuerstein fehlt.

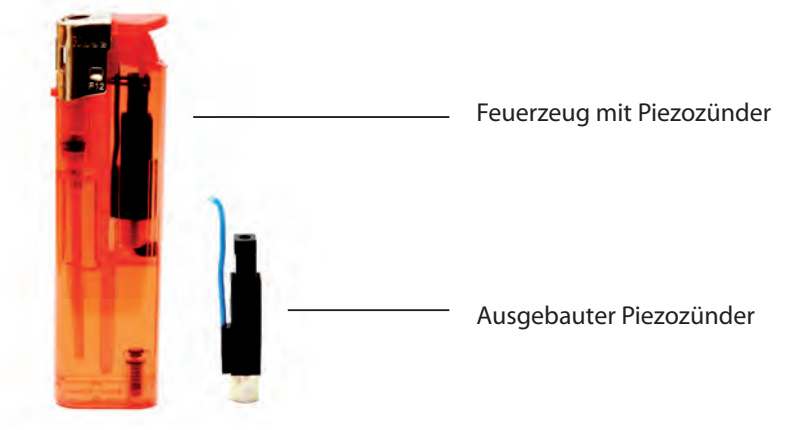

# Versuch

#### © Martin Schwab www.fachreferent-chemie.de

## Low-Cost-Benzinkanone

#### **Ausbau des Piezozünders**

Mit einem Schraubenzieher wird das Metallteil weggebrochen, ebenso der Druckknopf aus Kunststoff. Danach stößt man das Feuerzeug mit dem jetzt offenen Ende auf den Tisch. Der Piezozünder fällt heraus.

#### **Zusammenbau**

Der abstehende Draht muss so gebogen werden, dass er dem Metallstift gegenüber steht. Der Draht kann etwas abisoliert werden.

![](_page_27_Picture_5.jpeg)

In den Boden der Filmdose werden zwei Löcher (Ø 5 mm zentrisch, 1 mm etwas daneben) gebohrt, so dass der Metallstift und der Draht getrennt in die Dose hineingesteckt werden können. Der Zünder wird noch mit Zweikomponentenkleber befestigt. Ist die Kanone erst einmal gebaut, ist sie für den Einsatz im Unterricht oder Übung schnell bereit.

#### **Einsatz als Benzinkanone**

Ein Tropfen Benzin wird in die präparierte Filmdose gegeben und mit dem Deckel verschlossen. Mit der Hand wird etwas angewärmt, danach noch geschüttelt.

Die Dose wird mit der Faust umfasst, jetzt kann gezündet werden. Auf freie Schussbahn achten.

Bevor erneut gezündet werden kann, muss frische Luft in das Filmdöschen gebracht werden

#### **Erklärung**

Wenn das Benzin verdampft, entsteht eine explosionsfähige Mischung. Ein Funke genügt, um das Benzin-Luft-Gemenge zu zünden.

 $2 \text{ C}_6\text{H}_{14}$  + 19 O<sub>2</sub>  $\longrightarrow$  12 CO<sub>2</sub> + 14 H<sub>2</sub>O

Die Reaktion ist stark exotherm und kann als Modellversuch für die chemischen Vorgänge im Automotor verwendet werden.

#### **Entsorgung**

Das Feuerzeug kann im Restmüll entsorgt werden. Es entweicht kein Gas. Beim Betrieb der Benzinkanone fällt kein Abfall an.

#### **Literatur**

http://lehrerfortbildung-bw.de/faecher/chemie/gym/fb2/modul4/2\_prak/

![](_page_28_Figure_1.jpeg)

**Sicherheitshinweise:** Höchste Vorsicht im Umgang mit dem toxischen Chlor!! Darauf achten, dass der Arbeitsbereich nicht im starken Sonnenlicht liegt! Schutzscheibe!

![](_page_28_Picture_3.jpeg)

a) Qualitative Chlor-Knallgas-Reaktion:

- Aus dem Microscale-Gasentwickler werden 3 mL Chlor (g) aufgezogen.
- Spritze abnehmen und Aktivkohle-Adsorptionsröhrchen auf Gasentwickler aufsetzen.
- Kanüle auf chlorgefüllte Spritze aufsetzen
- 3 mL Wasserstoff aus Luftballontransportbehälter aufziehen.
- Die mit Chlor-Knallgas gefüllte Spritze rasch mit einem Kombiverschlussstopfen verschließen.
- Präparierte Spritze locker (unterhalb des Stempels) und schräg in ein Stativ einspannen (Spritzenstempel in Richtung Decke und Klassenzimmerseitenwand; Verschlussstopfen nach unten und zum Lehrer; freie "Schussbahn", keine Deckenbeleuchtungskörper in der Nähe!). (siehe Abbildung Titelseite)
- Schutzscheibe hochziehen
- Fenster des Blitzgerätes direkt an das Spritzengehäuse halten und Blitz auslösen (Einstellung manuell, da bei Automatik Lichtintensität evtl. zu schwach)
- Nachdem der Spritzenstempel herausgeschossen wurde, zum Nachweis von Wasserstoffchlorid (g) feuchtes Indikatorpapier in den offenen Spritzenzylinder einführen.

![](_page_29_Figure_4.jpeg)

#### b) Quantitative Chlor-Knallgas-Reaktion:

• Eine mit Silikonöl geschmierte gut laufende 10 ml Einwegspritze (Luer-lock, mit Dichtung) wird wie bei a) beschrieben mit maximal 3 ml Chlor (g) und 3 ml Wasserstoff (g) befüllt und sofort mit einem Kombiverschlussstopfen (oder einem Luer-Zündkerzenaufsatz) verschlossen

(Anleitung zum Bau des Luer-Zündkerzenaufsatzes siehe Kapitel 10 "Spritzeneudiometer")

• Die Spritze wird exakt senkrecht mit dem Kanülenanschluss zur Decke so in eine Stativklemme eingespannt, dass der ausgezogene Spritzenstempel gerade in das Schaumstoffkissen auf der Stativplatte eintaucht (Klemme nicht zu fest anziehen, damit der Kolben gut läuft und sich beim Zurückziehen nicht im Zylinder verkantet.)

Siehe Abbildung rechts!

• Das Blitzgerät (Einstellung Maximum) wird mit dem Fenster möglichst nahe an den Spritzenkolben herangeführt und das Chlor-Knallgas-Gemisch gezündet. Alternativ kann ein Piezozünder über Krokodilklemmen mit der Luer-Zündkerze verbunden und anschließend gezündet werden.

Siehe Abbildung oben und rechts!

• Das gebildete Volumen an Wasserstoffchlorid (g) wird nach der Reaktion abgelesen.

![](_page_29_Figure_13.jpeg)

• Die Spritze wird mehrfach mit Luft gespült und das Experiment mit anderen Mischungsverhältnissen wiederholt.